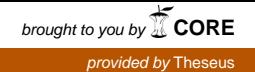

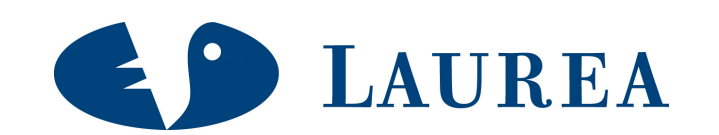

## Rautakesko Oy:n sähköisen suoramarkkinoinnin rakentaminen

Knuutinen, Jussi

2009 Laurea Hyvinkää

Laurea Ammattikorkeakoulu Laurea Hyvinkää

Rautakesko Oy:n sähköisen suoramarkkinoinnin rakentaminen

Jussi Knuutinen Liiketalouden koulutusohjelma Opinnäytetyö Joulukuu, 2009

Laurea-ammattikorkeakoulu valtaan valtaa Tiivistelmä Laurea Hyvinkää Liiketalouden koulutusohjelma Talouden ohjaus ja kehittäminen

Jussi Knuutinen

Rautakesko Oy:n sähköisen suoramarkkinoinnin rakentaminen

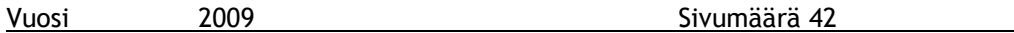

Tämän toiminnallisen opinnäytetyön tarkoitus on kuvata hanketta, jossa rakennettiin Rautakesko Oy:n työvälineosaston ammattiasiakkaille kustannustehokas ja sähköinen suoramarkkinointimenetelmä. Hanke toteutettiin Rautakesko Oy:n tarpeesta kehittää ammattiasiakkaille kohdistettua markkinointia ja lisätä myyntiä. Tärkeimmät tavoitteet hankkeella oli sähköisen suoramarkkinointi työkalun luominen, sähköisen asiakasrekisterin ylläpito sekä sujuvan sähköisen suoramarkkinoinnin sujuvan käytön takaaminen tulevaisuudessa.

Hankkeen lähtökohtina oli rakentaa perinteisen suoramarkkinoinnin rinnalle nykyaikainen sähköinen suoramarkkinointimenetelmä, jonka avulla asiakaskannattavuutta ja myyntiä pyrittiin parantamaan ammattiasiakasryhmässä. Tavoitteisiin pääsy vaati työntekijöiden haastattelua, kilpailijoiden ratkaisujen tutkimista sekä yhteistyötä sähköisenmarkkinoinnin palveluntarjoajien kanssa.

Hanke eteni projektille tyypillisin piirtein aikataulunsa mukaisesti ja yhteistyössä Websonic Oy:n kanssa luotiin kustannuksiinsa nähden tehokas järjestelmä, joka mahdollistaa suuren asiakasmäärän tavoitettavuuden nopeasti ja helposti. Järjestelmä tukee myös sujuvaa sähköisen asiakasrekisterin hallintaa. Hankkeen päätyttyä päätavoitteet täyttyivät ja järjestelmän käyttö aloitettiin suunnitellusti.

Asiasanat: sähköinen suoramarkkinointi, asiakaskannattavuus

Laurea University of Applied Sciences **Abstract** Laurea Hyvinkää Degree Programme in Business Management Control and Development of Financial Management

Jussi Knuutinen

Development of electronic direct marketing for Rautakesko Oy

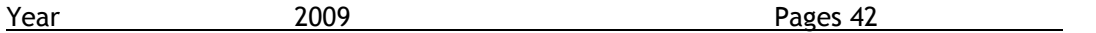

This thesis is a description of a project the main goal of which was to develop a cost effective eletronic direct markerting system for Rautakesko's professional customers. Rautakesko was planning to put more effort into the marketing to professional customers and improving sales figures. The Main goals of the project was to create a system for electronic direct marketing, maintenance of electroric customer register and making sure direct marketing system can be used without problems in future.

The new electronic direct marketing system was meant to be built to support normal direct marketing that can improve curtomer profitability and improve sales to the professional customers. Achieving the goals required cooperation with other members of the project, investigation of other companies and their solutions and working closely with third party service providers.

The project moved forward according to schedule and a cost effective electronic direct marketing system was created with Websonic Oy. The system makes it possible to reach a large number of customers quickly and easily. It also supports our request for smooth and easy to use customer register maintenance. At the end of the project the main goal was achieved and Rautakesko started to use the electronic direct marketing system as planned.

Key words: electronic direct marketing, customer profitability

## Sisällys

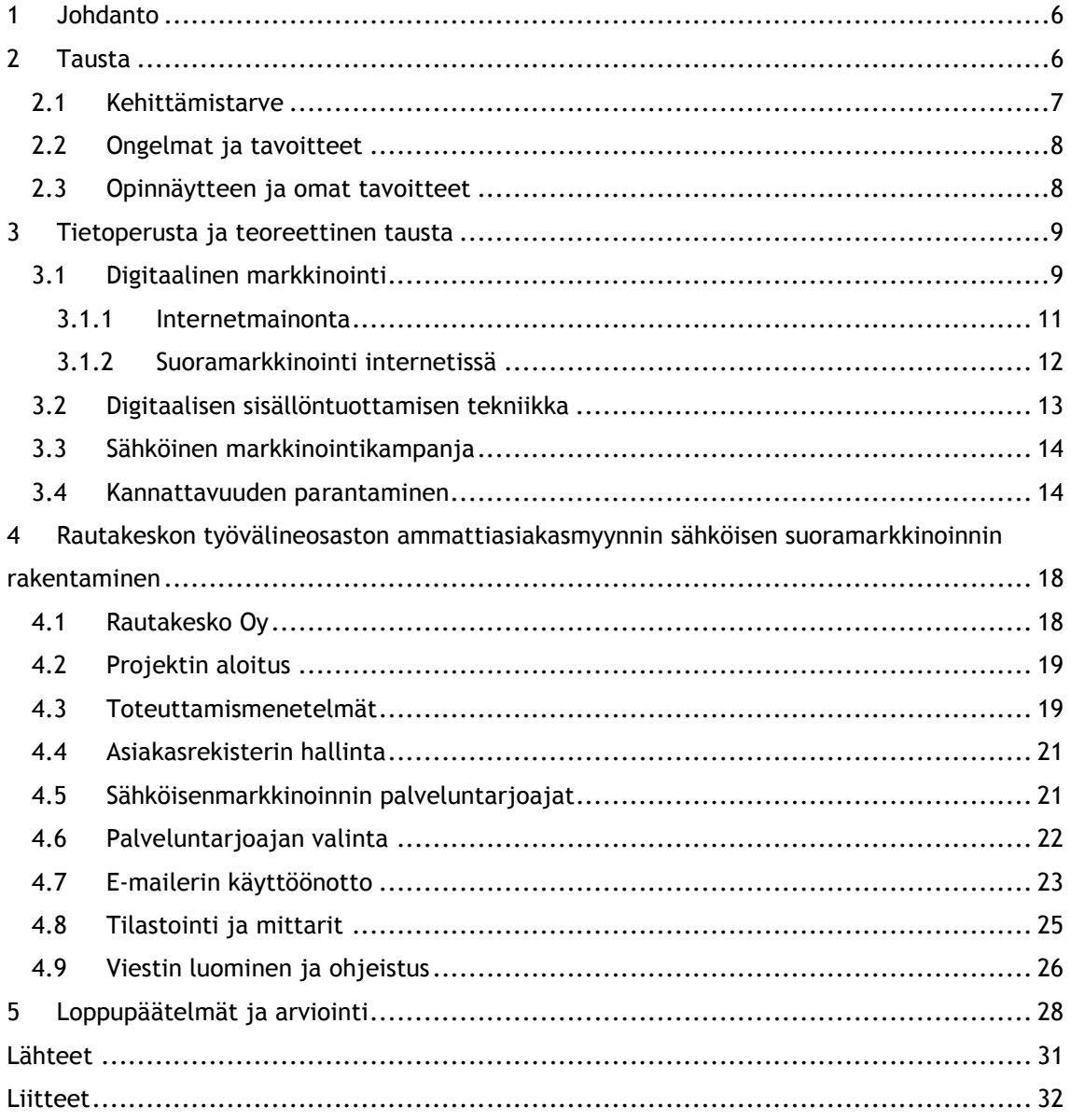

#### 1 JOHDANTO

Digitaaliset välineet ihmisten ja yritysten toimissa ovat olleet arkipäivää jo useiden vuosien ajan. Tietojärjestelmien lisäksi internetiä ja sähköpostia käytetään runsaasti kaupankäyntiin tiedonhakuun sekä yhteyksien ja verkostojen luomiseen. Monissa yrityksissä on käynnissä projekteja, joissa näitä nykyaikaisia digitaalisia välineitä pysyttäisiin valjastamaan oman yrityksen käyttöön entistä tehokkaammin. Rautakesko Oy:ssä toteutettiin projekti, jonka päätavoitteena oli K-Rautojen ammattiasiakkaiden entistä parempi tavoitettavuus sähköisillä menetelmillä. Ammattiasiakkaat koostuvat rakennusliikkeistä, teollisuudesta sekä julkisista yhteisöistä.

Aihetta tarjottiin minulle Rautakeskolta ja otin sen mielenkiinnolla vastaan, koska se vaikutti mielenkiintoiselta ja työskentely liittyy nykyaikaiseen teknologiaan, joka kiinnostaa itseäni. Projektin ensisijainen tavoite oli kehittää järjestelmä, jolla tavoitetaan nopeasti, helposti ja kustannustehokkaasti suuria määriä rakennus- ja remontointialan pieniä ja keskisuuria yrityksiä. Toissijaisena tavoitteena oli asiakasrekisterin kasvattaminen ja ylläpidon sujuvuuden takaaminen. Menetelmän luominen edellyttää vallitsevien nykyaikaisten digitaalisen markkinoinnin ajatuksien sisäistämisen, niin laadultaan kuin tekniikaltaankin.

Työ kuvaa projektin etenemistä aikajärjestyksessä, kuitenkin ensin perehtymällä keskeisiin käsitteisiin projektityöstä, digitaalisesta markkinoinnista sekä kannattavuudesta. Lopussa ovat loppupäätelmät, jossa on arviointia projektin onnistumisesta, sen ongelmista sekä ehdotuksia joilla projektin aikana luotuja mahdollisuuksia voi parantaa ja kehittää jatkossa.

#### 2 TAUSTA

Tämä toiminnallinen opinnäytetyö on kuvaus projektista, jossa Rautakesko Oy:ssä haluttiin tehostaa ammattiasiakasryhmän markkinointia sähköisillä menetelmillä. Valitsin tämän projektin opinnäytetyökseni, koska sitä tarjottiin minulle ja se vaikutti mielenkiintoiselta, koska se sivuaa digitaalista sisällöntuottamista ja siihen liittyvää liiketoimintaa.

Rautakesko Oy:n ohjaamassa K-rauta-ketjussa toimii 25 myymälässä työväline- ja pienrautaosastolla ammattiasiakasmyynti, jonka tarkoitus on kattavasti palvella rakentamisen ja remontoimisen pieniä ja keskisuuria yrityksiä. Lähtötilanteessa ammattiasiakasmarkkinoinnissa käytettiin perinteistä suoramarkkinointia, jossa Rautakesko lähetti keskitetysti K-Rautojen nimissä heidän omille ammattiasiakkailleen kuukausittain tarjouskirjeen, jonka mukana saattoi tulla hinnastoja, esitteitä, kutsuja ammattiasiakastapahtumiin ja tietoa lähimmän K-Raudan ammattiasiakaspisteen palveluista sekä henkilökunnasta. Jokainen tarjouskirje

lähetetään sen K-raudan ammattiasiakasmyyntipisteen nimissä, jonka asiakkaana kyseinen yritys tai toiminimi on. Esimerkiksi Kuopion ympäristössä toimivat yritykset saavat tarjouksen, joka ohjaa heidät Kuopion K-rautaan.

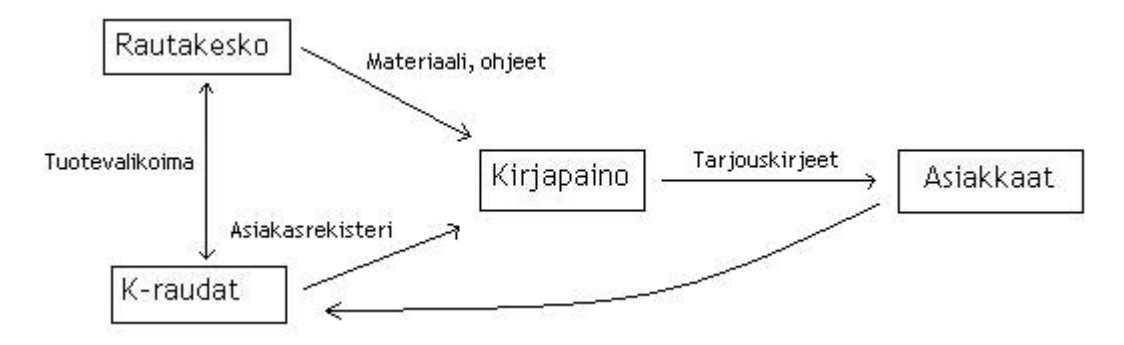

Kuva 1. Suoramarkkinointi ammattiasiakkaille lähtötilanteessa.

Tarjouskirjeiden suunnittelun ja laatimisen hoitaa yhteistyössä kirjapaino Rautakeskosta ammattiasiakasvastaavan ohjeiden mukaan. Kirjapaino hoitaa myös tarjouskirjeiden ja muun oheismateriaalin postittamisen. Tarjoustuotteet, joita ammattiasiakkaille tarjotaan valitsee kuudeksi kuukaudeksi kerrallaan suunnitteluryhmä, joka koostuu muutamista K-Rautojen kauppiaista sekä Rautakeskon henkilökunnasta. Tuotteet toimitetaan kauppoihin keskitetysti Rautakeskon toimesta ajallaan ennen kampanjan alkua.

#### 2.1 Kehittämistarve

Ammattiasiakasmarkkinointia haluttiin uudistaa, koska asiakaskohderyhmässä on tapahtumassa paljon sukupolvenvaihdosta ja nykyteknologiaa käyttävät monet pienetkin yritykset ja yrittäjät yrityksensä jokapäiväisissä asioiden hoidossa. Monet perinteiset kirvesmiehet ja remontoijat eivät välttämättä ole tottuneita tietokoneen, sähköpostin ja internetin käyttäjiä, mutta heidän tilalleen jatkuvasti tuleville 1980-luvulla syntyneille uusille yrittäjille niiden käyttö on itsestään selvää ja jopa jokapäiväistä. Suuri osa ihmisistä, jotka käyttävät sähköpostia tai internetiä aktiivisesti kohtaavat jatkuvasti sähköisiä mainoksia ja saavat niitä myös suoraan sähköpostiinsa. Uudistuksen tarkoituksena ei ole korvata perinteistä suoramarkkinointia sähköisellä versiolla heti, vaan aluksi testata sen mahdollisuuksia ja saada tuloksia. Menetelmän toimiessa voidaan hiljalleen jättää perinteistä suoramarkkinointipostitusta pois, mutta tämä skenaario tuskin toteutuu kovin lyhyessä ajassa.

Projekti on aluksi tarkoitus toteuttaa ainoastaan työväline- ja pienrautaosastolla, jotta aluksi nähdään, minkälaisia reaktioita ja tuloksia sähköisestä suoramarkkinoinnista saadaan pienemmässä mittakaavassa. Myöhemmin hanketta voi laajentaa koskemaan muita asiakasryhmiä, kuten kuluttaja-asiakkaita. Myös sähköisenmarkkinoinnin laajentaminen muille konsernin osa-alueille on mahdollinen, jos se koetaan tarpeelliseksi. Tämä opinnäytetyöprojekti liittyy siis selvästi markkinointiin sekä sen kustannustehokkaaseen toteutukseen. Se toimii yhtymäkohtana laajempiin hankkeisiin, joilla pyritään tehostamaan sekä ammattiasiakaskauppaa kuin myös koko Rautakeskon myyntiä.

#### 2.2 Ongelmat ja tavoitteet

Projektin alussa avoimina kysymyksinä ja ongelmina olivat sähköpostilla toteutettavan suoramarkkinoinnin muoto ja tekninen toteutus sekä sähköisen asiakasrekisterin kerääminen ja ylläpito. Idean alulle saattaneilla, ammattiasiakasmarkkinoinnista vastaavilla Rautakeskon työntekijöillä ei ollut sähköisestä markkinoinnista juurikaan teknistä tietotaitoa, joten projektin toteutukseen annettiin melko vapaat kädet. Tavoitteeksi hankkeelle määriteltiin toimivan ja helppokäyttöisen järjestelmän luominen, jonka käyttö onnistuu sujuvasti ammattiasiakasmarkkinoinnista vastaavilta muiden tehtävien ohessa. Toinen selkeä tavoite oli sähköisen asiakasrekisterin luominen, kasvattaminen sekä helppokäyttöinen ylläpito. Painostus luotavan järjestelmän käytössä oli nimenomaan helppous, koska uuden henkilön palkkaaminen hoitamaan sähköistämarkkinointia ei tullut kysymykseen.

Varsinaisia tulostavoitteita projektille ei asetettu, vaan tärkeintä oli nähdä aluksi, miten sähköinensuoramarkkinointi toimii melko pienelle asiakasryhmälle. Laadullisesti kuitenkin haluttiin projektin valmistuttua sen olevan uskottava ja Rautakeskon imagoon sopiva tuote. Projektin kustannuksiakaan ei oltu erikseen budjetoitu kovin tarkasti. Tiedossa kuitenkin oli minun palkkaamiseni lisäksi, että projekti aiheuttaa muitakin kustannuksia, mutta tavoitteena oli kuitenkin selvitä mahdollisimman kustannustehokkaasti. Aikabudjetiksi oli määritetty aluksi kaksi kuukautta, mutta projektin toteutuksen osuttua keskelle kesää, kesälomien takia päätettiin käytettävää aikaa kolmeen kuukauteen, johon oli myös etukäteen jo varauduttu eikä se tullut yllätyksenä.

#### 2.3 Opinnäytteen ja omat tavoitteet

Opinnäytteen tavoitteet liittyvät suoraan projektin tavoitteisiin, eli pystyä luomaan järjestelmä tai menetelmä Rautakeskolle, jota pystytään käyttämään tulevaisuudessa sujuvasti ilman, että minun täytyy siihen puuttua jälkeenpäin. Tavoitteena on myös pystyä kuvaamaan projektin eteneminen luontevasti ja tarkasti hyödyntäen opiskelussa oppimiani teoriapohjaa ja käytäntöjä. Kerron projektissa käytetystä teoreettisesta taustasta sekä kuvaan siihen liittyvät keskeiset käsitteet. Varsinaisen opinnäytteet tekemisen lisäksi asetin itselleni tavoitteeksi oppia hankkeessa käytännön työelämän perusteita ja toimintatapoja, joista on varmasti hyötyä tulevaisuudessa, kun valmistumisen jälkeen siirtyy varsinaiseen työelämään.

#### 3 TIETOPERUSTA JA TEOREETTINEN TAUSTA

Teoreettinen tausta tälle toiminnalliselle opinnäytetyölle muodostuu digitaalisen markkinoinnin, verkkoliiketoiminnan sekä asiakashallinnan ja -kannattavuuden ympärille. Tässä kappaleessa käsittelen kutakin aihealuetta projektin näkökulmasta lähdemateriaalia hyödyntäen. Lisäksi havainnollistan myös projektityön käsitettä, koska on tärkeä tietää tämänkaltaisen hankkeen toteutuksen kulku myös teoriassa.

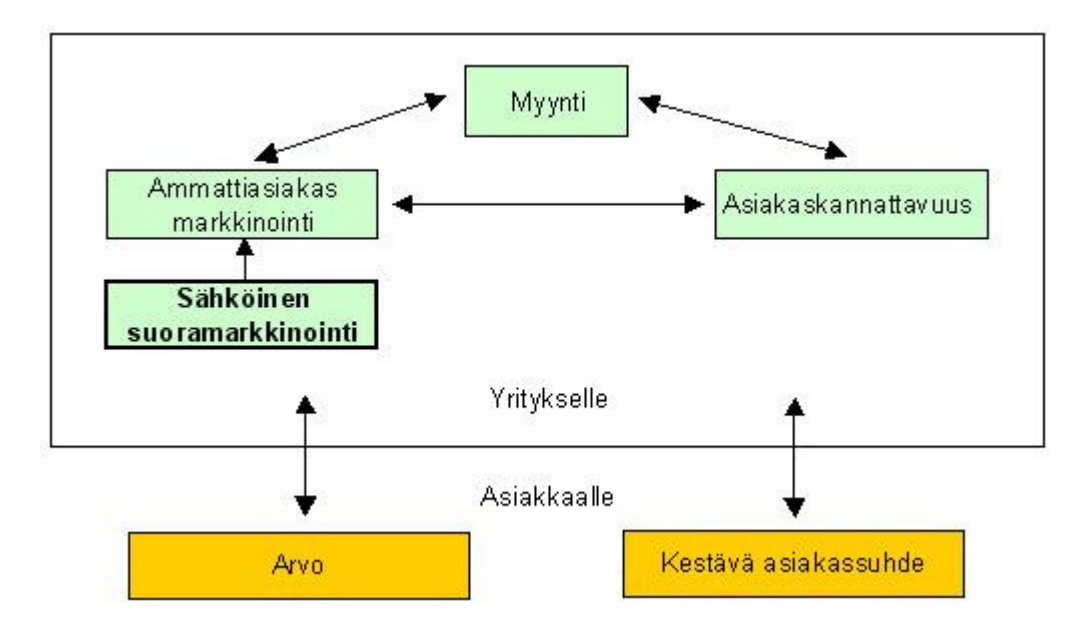

Kuva 2. Teoreettinen viitekehys.

Työn teoreettinen viitekehys kuvaa hankkeen liittymistä ammattiasiakasmyyntiin sekä muuhun liiketoimintaan kokonaisuutena. Sähköinen suoramarkkinointi kohdistetaan K-Rautojen ammattiasiakkaille, jolloin markkinointipanostus kasvaa. Tavoitteena on lisätä myyntiä ja parantaa asiakaskannattavuutta kyseisen asiakasryhmän kohdalla. Nämä kaikki liittyvät toisiinsa ja tavoitteiden edellyttämällä tavalla toteutettuna pyritään luomaan jatkossa lisää ja entistä kestävämpiä asiakassuhteita, joka tuo arvoa sekä yritykselle että asiakkaille. Kokonaiskuvassa tavoitteena on tehdä K-Raudasta ammattiasiakkaalle yksi heidän tärkeimmistä sidosryhmistään luomalla kattava palvelu- sekä tuotetarjonta, jolloin asiakas tuntee K-Raudan toimintatavat ja luottaa heihin omassa liiketoiminnassaan.

#### 3.1 Digitaalinen markkinointi

Internetin käyttö yleistyi 1990-luvun lopussa merkittävästi, kun päivittäisiä juoksevia asioita siirryttiin hoitamaan puhelimen sijasta verkkoon. Sähköisen kaupankäynnin läpimurto tapahtui 2000-luvun alussa, kun ensimmäiset yrityksen alkoivat toimia pelkästään verkossa. Monien yksinkertaisten tuotteiden ja palveluiden tilaamisen rutiinit siirtyivät nopeasti verkkoon, mutta silti muu markkinointi ei lähtenyt käyntiin yhtä nopeasti. Useat yritykset käyttävät digitaalista markkinointia passiivisesti, antaen internetissä lähinnä tuotetietoa, esitteitä ja tarjouksia asiakkaille. Tavoitteena usein ovatkin markkinoinnin kustannussäästöt ja laajempi kohderyhmien tavoittaminen kuin asiakassuhteen lujittaminen ja asiakkaiden sitouttaminen yritykseen. (Merisavo, Vesanen, Raulas & Virtanen 2006, 25–26.)

Vasta viime aikoina yritysten viestinnässä on ollut havaittavissa digitaalisen markkinoinnin läpimurtoa. Yrityksissä on huomattu, että yhä useampi asiakas käyttää internetiä merkittävä tiedonhaun ja keskustelun välineenä. Monissa tapauksissa ainakin jossain ostoprosessin vaiheessa asiakas hyödyntää verkkoa. Sähköpostin rooli on kasvanut yritysten välisestä ja sisäisestä viestintäkanavasta myös tärkeäksi tekijäksi kuluttajamarkkinoinnissa. Sähköiset uutiskirjeet ovat alkaneet korvaamaan ja täydentämään paperisia asiakaslehtiä ja –tiedotteita. Myös verkkomainonta on kasvanut ja markkinoijat ovat huomanneet asiakkaiden olevan verkossa, joten hekin siirtyvät sinne. Mobiilimarkkinointi on vielä kehittymisvaiheessa ja sen rooli onkin ollut usein palaute- ja tukikanava, jota on voitu käyttää palautekanavana eri kampanjoissa, kilpailuissa ja sponsoroinnissa. (Merisavo, Vesanen, Raulas & Virtanen 2006, 26.)

Monia rutiinitoimintoja ja perinteisissä markkinointikanavissa käytettyjä keinoja on siirretty digitaaliseen ympäristöön ja sitä kautta ryhdytty sähköiseen markkinointiin. Tästä selkeinä esimerkkeinä ovat tuote-esitteet kotisivuilla, sähköiset asiakaslehdet ja tekstiviestien käyttö palautekanavana. Digitaalisten markkinointikanavien käytössä ollaan silti vielä melko varovaisia, sillä ei haluta, että asiakas saisi liikaa roskapostia ja markkinoinnin vaikutus kääntyisi negatiiviseksi. Ennustettavissa onkin, että tulevaisuudessa digitaalinen markkinointi keskittyy asiakassuhteiden lujittamiseen ja asiakkaiden palvelemiseen lyhyen tähtäimen tehokkaan myynnin sijasta. (Merisavo, Vesanen, Raulas & Virtanen 2006, 27.)

Markkinointiviestinsä on innovatiivista toimintaa, mutta uusien kanavien ja teknologioiden omaksuminen viestinnässä ja asiakassuhteiden lujittamisessa on osoittautunut yllättävän vaikeaksi. Harva yritys on pystynyt luomaan lisäarvoa asiakkailleen ja erottumaan kilpailijoistaan digitaalisen markkinointikanavan avulla. Syytä tähän on etsitty selkeän sähköisen markkinointistrategian puutteesta. Myöskään hyviä malleja ja rutiininomaisten käyttötapojen kokemuksia ei juuri ole. Lisäksi strategia ja digitaalisten markkinointikanavien rooli yrityksessä voi olla epäselvä. Toiminta voi olla varovaista ja näkemykset epävarmoja vaikka teknologia antaisikin mahdollisuuden kehittää asiakassuhteita. Yritysten tekniset valmiudet tuottaa laadukasta digitaalista markkinointia alkavat olla kunnossa. Asiakassuhde-, tietokanta- ja kantaasiakasmarkkinoinnissa tietotekniikan käyttö luo vahvan pohjan asiakaskohtaiselle markkinoinnille. (Merisavo, Vesanen, Raulas & Virtanen 2006, 29.)

#### 3.1.1 Internet-mainonta

Internetissä tapahtuva mainonta on kuin mitä tahansa muuta mainontaa, jolla pyritään vaikuttamaan tuotteen tai palvelun mahdollisiin ostajiin ja heidän ostopäätöksiin. Internetmainonta kuitenkin eroaa muissa medioissa tapahtuvasta mainonnasta, sillä se aktivoi asiakasta reagoimaan mainontaan eri tavalla. Asiakas voi klikata mainosta saadakseen siitä lisätietoa tai jopa ostaa tuotteen verkosta samalla hetkellä. Verkkomainonnassa lähes jokainen elementti voidaan muokata mainokseksi, aina tuotesijoittelusta vaikka taustakuvien käyttöön. (Zeff & Aronson 1999, 11.)

Aikaisemmin internet-mainonta miellettiin toimivan samoin kuin painettu media tai televisiomainonta. Se koettiin kuin perinteinen mainonta, jolla pyrittiin suoramarkkinointiin ja tekemään brändiä tunnetuksi. Internetin uskottavuutta markkinointikäytössä on aikaisemmin verrattua ahkerasti perinteisiin mainontakeinoihin. Nykyään kuitenkin tästä ajattelutavasta on päästy irti. Internet-mainonnan ajatellaan nykyään sijoittuvan perinteisen markkinoinnin ja suoramarkkinoinnin välimaastoon ja tuovan näitä lähemmäksi toisiaan. Internet tavoittaa television ja painetun median tavoin kerralla suuria ihmismassoja, mutta erona näihin perinteisiin keinoihin internet-mainonnalla voidaan saada oikeaa vuorovaikutusta aikaiseksi mahdollisen asiakkaan kanssa. (Zeff & Aronson 1999, 12.)

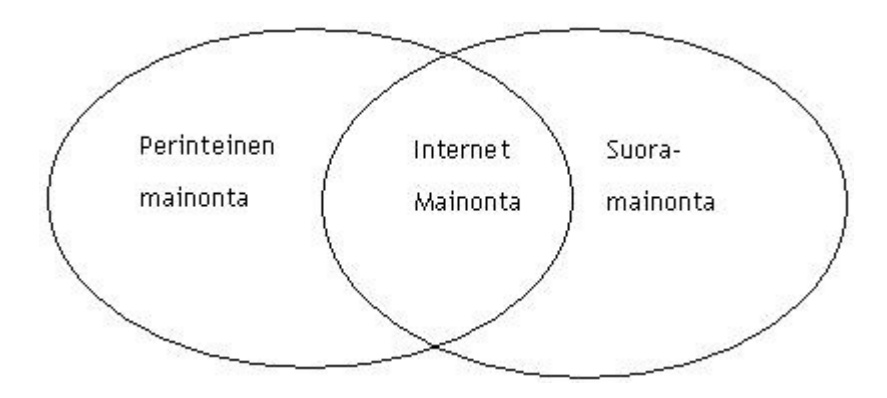

Kuva 4: Internet-mainonnan määritys (Zeff & Aronson 1999, 13.)

Internet-mainonnan edut

- Kohderyhmien tarkka määrittely: internetissä mainonta voidaan kohdentaa tietyille ryhmille erittäin tarkkaan. Maantieteellistä sijaintia, vuorokauden aikaa tai jopa asiakkaan tietoja ja käyttäytymistä voidaan käyttää hyödyksi.
- Jäljittäminen: markkinoijat voivat internetissä seurata kuluttajien käyttäytymistä melko laajasti ja saada selville heidän kiinnostuksen kohteet. Kuluttajien aktiivisuutta voidaan mitata esimerkiksi lukemalla, kuinka monta kertaa mainoksia tai linkkejä on

klikattu. Tämän kaltaista seurantaa on vaikea tehdä televisio- tai perinteisessämainonnassa.

- Joustavuus: verkkomainonnassa mainos on nähtävillä kokoajan, 24 tuntia vuorokaudessa. Lisäksi mainoskampanja voidaan aloittaa, sitä voidaan päivittää tai se voidaan peruuttaa välittömästi silloin, kun niin halutaan. Kampanjan tuloksia voidaan myös seurata päivittäin ja tarvittavat muutokset saadaan aikaiseksi nopeasti ja tehokkaasti toisin kuin esimerkiksi tv-mainonnassa, jossa kustannuksetkin voivat nousta pilviin verrattuna internet-mainontaan.
- Interaktiivisuus: mainosten tavoitteena on luoda tunnettuutta omalle brändille ja tuotteelle. Sen tekeminen internetissä on helpompaa, koska asiakas voi olla vuorovaikutuksessa itse tuotteen kanssa ja tehdä samalla myös ostopäätöksen. Esimerkiksi tietokoneohjelmistoja myyvät yritykset voivat sijoittaa verkkoon ladattavaksi kokeiluversion ohjelmasta, jolloin asiakas voi testata ohjelmaa saman tien ja halutessaan myös ostaa sen. (Zeff & Aronson 1999, 13–14.)

#### 3.1.2 Suoramarkkinointi internetissä

Internetin kautta tapahtuva suoramarkkinointi tarjoaa vähintäänkin samanlaiset, ellei jopa paremmat mahdollisuudet kuin perinteinen suoramarkkinointi ja vieläpä paljon pienemmillä kustannuksilla. Seurantaominaisuudet ovat tehneet sähköisestä suoramarkkinoinnista helppokäyttöistä, sillä jokainen mainoksen tai tarjouksen klikkaus voidaan jäljittää tarkasti ilman suuria ylimääräisiä kustannuksia. Verkkokaupassa tämänkaltaisten mahdollisuuksien avulla suoramarkkinoijat voivat helposti osoittaa, kuinka monta myyntitransaktiota jokin tietty mainos on saanut aikaan. (Zeff & Aronson 1999, 69.)

Sähköpostin käyttö on kasvanut räjähdysmäisesti 1990-luvun lopusta ja myös yritykset ovat alkaneet käyttämään sitä markkinoinnissa, muutenkin kuin vain osana yrityksen ulkoista ja sisäistä viestintää. Sähköpostin etuna on, että sillä voidaan tavoittaa suuriakin ihmismassoja nopeasti, vaivattomasti ja ennen kaikkea minimaalisin kustannuksin verrattuna perinteisiin mainonnan muotoihin. Sähköpostilla toteutetussa suoramainonnassa on kuitenkin käytössä vähintäänkin samat keinot kuin perinteisessä suoramainonnassa. Asiakkaalle lähetettävien sähköpostien ei tarvitse olla pelkkää tekstiä, vaan nykyään miltei jokainen yritys tekee niistä oman yrityksensä ilmeen mukaisia käyttäen tehosteena kuvia ja jopa muuta multimediasisältöä. (Zeff & Aronson 1999, 70-71.)

Postituslistojen hankkiminen voi olla monelle yritykselle ongelma, vaikka muuten sähköposti suoramarkkinointijärjestelmä olisikin täysin kunnossa. Kaksi yleisintä ratkaisua tämänkaltaiseen ongelmaan ovat postituslistan ostaminen niitä myyviltä yrityksiltä tai oman listan kokoaminen esimerkiksi jonkinlaista kilpailua tai kyselyä apuna käyttäen. Jälkimmäisestä vaihtoehdosta koituu enemmän työtä, mutta vastaavasti lista on yrityksen oma eikä kenenkään muun, esimerkiksi kilpailijan käytössä. (Zeff & Aronson 1999, 71-72)

Suoramarkkinointi sähköpostilla voi olla todella tehokas tapa markkinoida yrityksen tuotteita tai palveluita, mutta väärin tehtynä se voi olla pahempi asia kuin mainostamatta jättäminen. Roskapostitus voi tuhota yrityksen maineen täysin, joten asiaan kannattaa kiinnittää huomiota. Lisäksi roskapostittaminen on rikos ja siitä voi saada tuomion. Berg, Karttunen ja Rajahonka (1999, 69) muistuttavat, että postitustalista sisältää sellaisten asiakkaiden yhteystietoja, jotka haluavat vastaanottaa lisätietoa sähköpostitse. Sähköpostimainonta muuttuu roskapostiksi, jos asiakas saa sähköpostiinsa mainoksia, joita hän ei halua vastaanottaa. Helpoin tapa välttää roskapostittaminen on hyväksyä asiakkaalla sähköpostimainonnan vastaanottaminen. Lain mukaan vastaanottajalla on oltava helppo tapa estää sähköpostimainosten vastaanottaminen halutessaan. (Zeff & Aronson 1999, 74–75)

Sähköpostimarkkinointi kuluttajille ja yrityksille eroaa hieman. Toimitettaessa kuluttajille suoramainontaa on oltava tietoinen kuluttajansuojasta, joka valvoo tavallisen kuluttajan etuja. Pelkästään toisille yrityksille suunnatussa markkinoinnissa huomioon otettava seikat ovat laki sopimattomasta menettelystä elinkeinoliiketoiminnasta sekä mainonnan kansainväliset perussäännöt. Yritysten välisessä markkinoinnissa ei siis ole yhtä tiukkoja rajoituksia kuin kuluttajille suunnatussa markkinoinnissa. Yritysmarkkinointiin pätee kuitenkin samat säännöt roskapostittamista, eli ilman hyväksyntää tulleet mainokset voivat vaikuttaa yrityksen imagoon negatiivisesti. (Berg, Karttunen & Rajahonka 1999, 130-131)

#### 3.2 Digitaalisen sisällöntuottamisen tekniikka

Tuotettaessa sisältöä internetiin tai sähköpostiin on monia mahdollisuuksia toteuttaa tavoitteeksi asetetut vaatimukset. Kaikkein hienoin ei välttämättä ole aina järkevin, koska erilaiset toteutustavat vaativat eri resursseja. Internetiin ja sähköpostiin voidaan tuottaa muutakin kuin pelkkää tekstiä ja sitä varten on kuvauskieliä, joilla pystytään tekemään yrityksen markkinointimateriaalista verkkoon yrityskuvan ja -imagon mukaisia mainoksia ja tiedotteita. Yleisin www-sivujen rakenteen kuvaamiseen käytetty kieli on HTML (HyperText Markup Language), jonka avulla voidaan esittää dokumentteja www-selaimessa. Koodaaminen tapahtuu editorilla käsin kirjoittamalla tai käyttäjäystävällisemmällä editorilla, jolla näkee tekemänsä tuloksen välittömästi. (Savenius, Lepistö, Karhapää 2001, 288)

Teknisten yksityiskohtien ja asioiden hallitseminen vaatii ammattitaitoa. Etenkin jos internetiä ja sähköpostia käytetään markkinoinnissa myynninedistämistarkoituksessa, on oltava huolellinen tuotettavasta sisällöstä. Amatöörimäisellä ja epäsiistillä jäljellä voi olla markkinoinnissa ei toivottuja vaikutuksia niin verkossa kuin perinteisessä markkinoinnissakin, vaikka kustannuksissa voitaisiin säästää merkittävästi. Hyvin toteutettu kampanja internetissä ja sähköpostilla luo uskottavuutta ja luotettavuutta yritykselle.

#### 3.3 Sähköinen markkinointikampanja

Yrityksen luodessa sähköistämarkkinointikampanjaa on materiaali ja sen käyttö testattava hyvin, sillä keskeneräinen materiaali ei johda yritystä eteenpäin todellisessa asiakastilanteessa. Hyvä sähköinen kampanjamateriaali voi olla toimiva internet- tai sähköpostiviesti liitemateriaaleineen. Yksistään liitemateriaalien sisältö ei ratkaise kampanjan toimivuutta tai tehokkuutta, vaan asiakkaalla tulee olla vaivaton pääsy katsomaan niitä. Sen vuoksi on syytä kiinnittää huomiota, että liitetiedostot on avattavissa yleisimmillä ohjelmilla, sillä ei voi olettaa, että asiakas asentaa uuden ohjelman vain saadakseen yrityksen lähettämän mainoksen auki. Sähköisesti lähetettäviä liitteitä ei kannata kiinteästi liittää sähköpostiviestiin, vaan tallentaa www-palvelimelle, josta ne on yhtä helposti saatavilla ilman, että liitteet kuormittaa tai tukkii vastaanottajan sähköpostia. Lisäksi lähettämällä asiakkaalle linkin, josta oikea liitetiedosto avautuu, voi tiedoston tallentaa www-palvelimelle eri muotoihin, josta asiakas voi itse valita hänen tietokoneelleen ja ohjelmistoilleen sopivimman. (Jaakkola 2004, 164)

Sähköpostin vastaanottajat ovat usein varuillaan virusten varalta, joten kannattaa välttää lähettämästä liitteitä tiedostomuodoissa, joissa vastaanottaja voi luulla saavansa viruksen. Esimerkiksi PDF-dokumentit koetaan yleisesti turvalliseksi ja muutenkin se on hyvä, yleisesti käytetty liitetiedosto muoto. Siitä huolimatta on markkinointiviestien lähettäjän tai siitä vastuussa olevan syytä pitää huoli omasta tietoturvastaan, jotta vältytään negatiiviselta huomiolta. Tietoturva-asioiden ollessa kunnossa, siitä voi jopa mainita lyhyesti sähköpostiviestin lähettäjätietojen lopussa. (Jaakkola 2004, 165)

#### 3.4 Kannattavuuden parantaminen

Yksi yritystoiminnan jatkuvan kehittämisen kohteista on kannattavuuden parantaminen. Yrityksen toiminta tulisi pitkällä aikavälillä olla voitollista. Jos näin ei ole, on ryhdyttävä toimenpiteisiin. Näillä toimenpiteillä tarkoitetaan usein kannattavuuteen vaikuttaviin tekijöihin puuttumista. Käytännön tasolla tämä tarkoittaa yrityksen eri toimintojen ja prosessien tehostamista. Muita keinoja ovat esimerkiksi myynnin lisääminen sekä kustannusten karsiminen. Seuraavassa on eritelty kannattavuuden parantamisen eri vaihtoehtoja. (Alhola & Lauslahti 2006, 71–72)

Kannattavuuden parantamiskeinona myynnin lisääminen vaatii toimenpiteitä markkinointia ja myyntiä kohtaan. Uusia, tehostavia toimenpiteitä voivat esimerkiksi olla parempi segmentointi, jolloin myynti ja markkinointi kohdistetaan tarkemmin tietylle ryhmälle tai myyntiä voidaan kohdistaa kokonaan uusille markkina-alueille, joissa asiakkaat ovat valmiita maksamaan tuotteista enemmän tai kilpailua on vähemmän. Myynnin lisäämisessä pitää ottaa huomioon myös, että siihen laitettu panos tulee olla sopivassa suhteessa myynnin lisääntymiseen. Myös kysyntää pitää olla, jotta myynti voisi kasvaa ja että se tuottaisi suhteessa uusiin panostuksiin. Tuotevalikoimaan muuttamalla voidaan myös saavuttaa lisämyyntiä ja parantaa kannattavuutta. Valikoimassa olevien kannattamattomien tuotteiden poistaminen vaikuttaa suoraan kannattavuuteen ja myynnin lisäämistä voidaan tavoitella lisäämällä valikoimaan uusia tuotteita, jotka vastaavat asiakkaiden tarpeita paremmin. (Alhola & Lauslahti 2006, 72)

Tuotekannattavuuden laskentaa on harrastettu jo pitkää, jolloin tarkastelun kohteena on nimenomaan ollut vain tuote. Nykyään sen rinnalle on otettu muitakin kohteita kuten asiakas, palvelu, markkina-alue, jakelukanava ja projekti. Asiakaskannattavuutta ei ole aikaisemmin kovin paljoa huomioitu, sillä asiakassuhteeseen ei ole nähty liittyvän juurikaan kustannuksia, vaikka tilanne voi olla aivan päinvastainen. Asiakaskannattavuuden tarkasteleminen on kuitenkin yksi tärkeimmistä kannattavuuden osa-alueista, mutta perinteisellä kannattavuuslaskennalla siihen on vaikea saada oikeita vastauksia. (Alhola & Lauslahti 2006, 82-83)

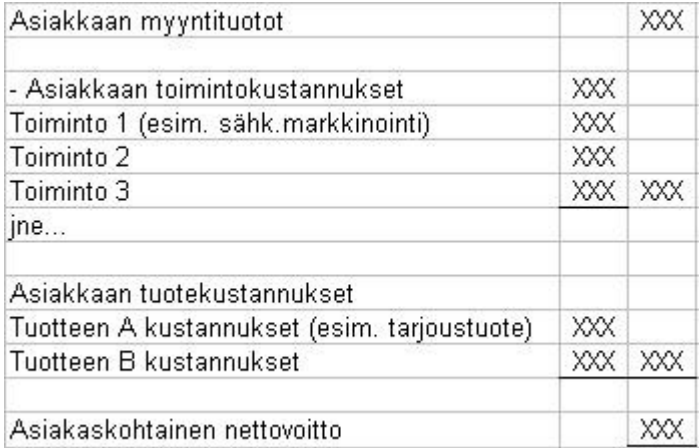

Taulukko 1: Asiakaskannattavuuden tuloslaskelma. (Alhola & Lauslahti 2006, 85)

Asiakaskannattavuutta voidaan tutkia tarkoitusta varten laaditulla tuloslaskelmalla. Asiakkaan myyntituotoista vähennetään asiakkaan toimintokustannukset eli ne kustannukset joita asiakas aiheuttaa yritykselle. Lisäksi vähennetään asiakkaalle myytyjen tuotteiden toimintopohjaiset kustannukset. Asiakaskannattavuuden tuloslaskelma voi olla esimerkiksi yllä olevan mallin mukainen. Kaikki asiakkaat eivät ole samanarvoisia, kuten helposti voidaan ajatella heidän olevan. Asiakkaassa tulisi ottaa huomioon kaikki siihen liittyvät toiminnot. Ne jotka tapahtuvat jo ennen kauppaa sekä myös sen jälkeen. Asiakkailla voi olla erilaisia toiveita, joihin liittyvät erillistoiminnot aiheuttavat suunnittelu- ja toteutuskustannuksia. Toisin sanoen, toiset asiakkaat voivat aiheuttaa enemmän kustannuksia kuin toiset, jolloin tuotteen todelliset kustannukset eivät ole samansuuruiset kaikilla asiakkailla. Seurantaan ei riitä pelkkä asiakaskohtaisen myynninseuranta, vaan tarvitaan myös asiakaskohtaista toimintojen kannattavuusseurantaa. (Alhola & Lauslahti 2006, 83)

Asiakaskannattavuuden seuranta johtaa myös oikeudenmukaiseen hinnoitteluun asiakkaan näkökulmasta. Jos asiakkaat jaettaisiin karkeasti "hyviin" ja "huonoihin" asiakkaisiin, voitaisiin ajatella, että huonoille asiakkaille kohdistettaisiin suurimmat kustannukset kuin helpoille ja hyville asiakkaille. Joskus voi kuitenkin olla niin, että yrityksen "hyvä ja suuri" asiakas onkin miltei kannattamaton, koska sille hinnat voivat olla alennettuja, palvelun taso korkea ja tuotteet pitkälle räätälöityjä. Seuraavassa esimerkki, jossa tarkastellaan asiakaskohtaista kannattavuutta. (Alhola & Lauslahti 2006, 83)

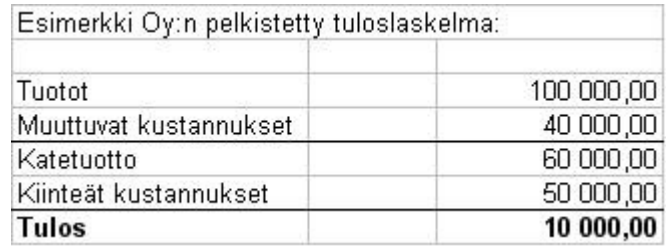

Taulukko 2. Tuloslaskelman esimerkki.

Esimerkki Oy:llä on kaksi asiakaskasta A ja B. Esimerkki Oy myy A:lle ja B:lle tuotteita hintaan 500,00 euroa/kpl. A:lle tuotteita myydään laskentakauden aikana 50 kpl ja B:lle 150 kpl. Tuotteen muuttuvat kustannukset ovat 200,00 euroa/kpl. Kiinteät kustannukset muodostuvat pääasiassa henkilöstön palkka- yms. kustannuksista.

Kiinteät kustannukset kohdistetaan Esimerkki Oy:ssä asiakkaalle muuttuvien kustannusten suhteessa. Tämä tarkoittaa sitä, että kiinteistä kustannuksista kohdistetaan asiakkaalle A 1/4 (= 50/200) eli 12 500,00 euroa (=1/4 x 50 000,00) ja asiakkaalle B 3/4 (=150/200) eli 37 500,00 (=3/4 x 50 000,00). Seuraavassa taulukossa on kuvattu asiakaskohtaisesti kannattavuutta.

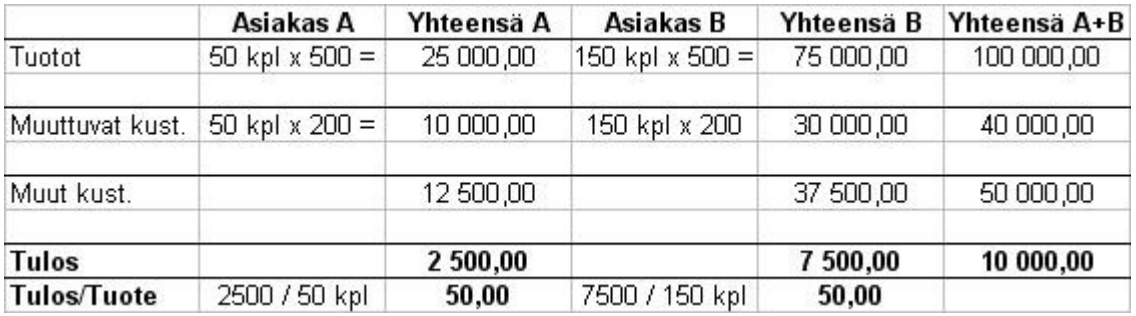

Taulukko 3. Asiakaskannattavuuslaskelma.

Asiakkuuden hallinta on kokonaisvaltaista asiakassuhteen ymmärtämistä ja hoitoa, kertoo Arla Törmänen (1999, 50). Sisältää jo olemassa olevien asiakkaiden pitämisen sekä uusien hankkimisen. Tärkeänä asiana tulee kuitenkin huomioida olemassa olevien asiakkaiden kannattavuus. Tavoite johon asiakkuuden hallinnalla pyritään on, että asiakas näkee palvelun saamisen helppona ja sen tarjoajan yhtenä kokonaisuutena, vaikka taustalla olisikin eri organisaation osia tai yrityksiä. Asiakaslähtöinen kehitys on yleistynyt asiakkaiden vaatiessa ja ohjatessa uusien palveluiden ja tuotteiden kehitystä, ja markkinoinnissa on keskitytty massamarkkinoinnin sijaan täsmämarkkinointiin.

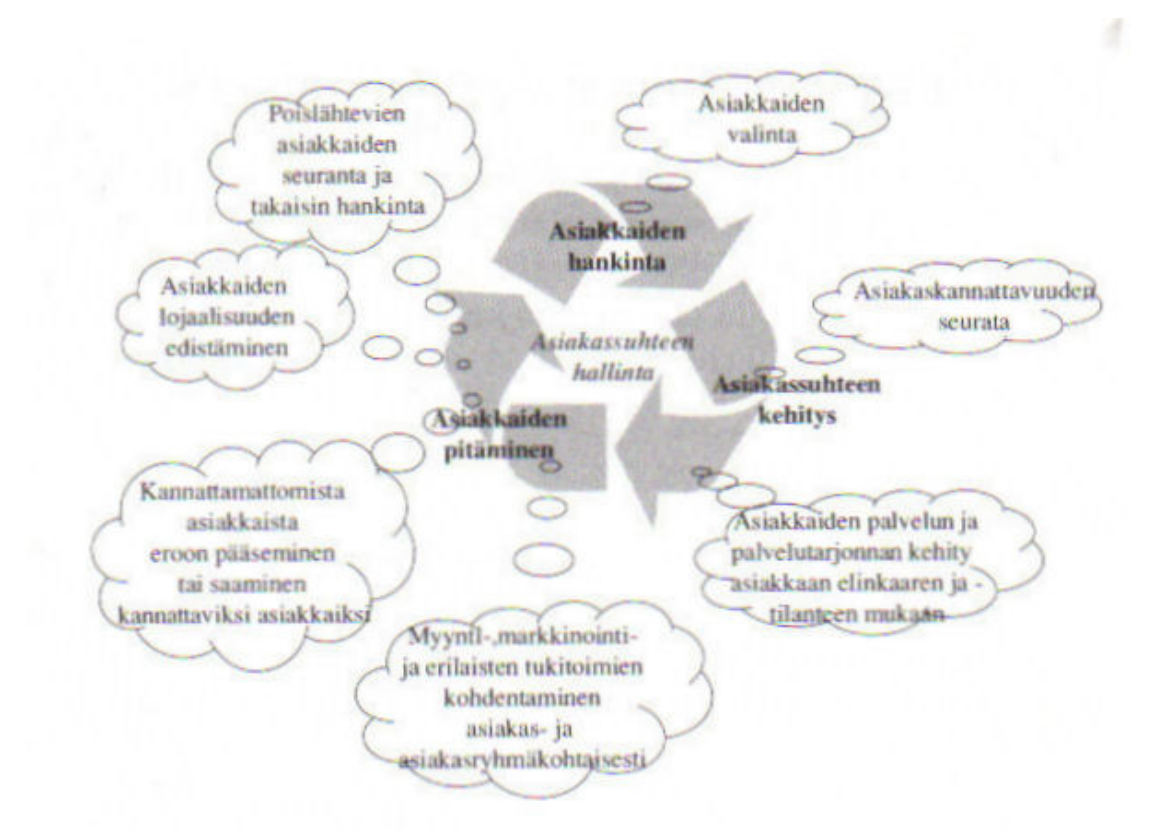

Kuva 5. Asiakkuuden hallinta (Törmänen 1999, 51)

Asiakastiedon käyttöä tulisi yrityksissä hyödyntää sekä strategisesti että taktisesti. Strategisessa käytössä asiakastietoa käytetään tunnistamaan avainasiakkaita ja kannattavia asiakasryhmiä, jolloin toimintaa voidaan kohdistaa niin, että heidät saadaan pidettyä asiakkaina sekä löytämään uusia vastaavia ryhmiä asiakkaiksi. Taktisessa asiakastietojen käytössä asiakaskäyttäytymistä pyritään ennustamaan ja hyödyntämään tätä tietoa operatiivisessa toiminnassa. (Törmänen 1999, 51-52)

## 4 RAUTAKESKON TYÖVÄLINEOSASTON AMMATTIASIAKASMYYNNIN SÄHKÖISEN SUORAMARKKINOINNIN RAKENTAMINEN

Tässä luvussa kerron Rautakesko Oy:n projektin lähtökohdat ja tavoitteet. Kerron työn etenemisestä vaiheittain ja sen, kuinka mihinkin ratkaisuun päädyttiin. Projektin työvaiheisiin kuului seuraavien ongelmien selvittäminen ja ratkaiseminen:

- Toimivan sähköisen suoramarkkinointimenetelmän kehittäminen
- Asiakasrekisterin hankinta ja ylläpito
- Sähköisen suoramarkkinoinnin käyttö

Aikaa tämän projektin toteuttamiseen oli annettu kolme kuukautta kesäkuun alusta elokuun loppuun, jolloin sähköinen suoramarkkinointi tulisi olla koekäytetty ja valmis otettavaksi varsinaiseen käyttöön. Tämä edellyttää sitä, että koekäyttö suoritetaan pienemmällä kohderyhmällä, jolloin varmistutaan menetelmän toimivuudesta.

#### 4.1 Rautakesko Oy

Rautakesko on osa Kesko-konsernia ja se harjoittaa rauta- ja sisustuskauppaa Suomen lisäksi Ruotsissa, Norjassa, Baltiassa, Venäjällä ja Valko-Venäjällä. Rautakesko johtaa ja kehittää Krauta-, Rautia-, Byggmakker-, Senukai- ja OMA-vähittäiskauppaketjuja sekä yrityspalvelumyyntiään toimimallaan alueella. Ketjujen konseptit, markkinointi, hankinta- ja logistiikkapalvelut, kauppapaikkaverkostot ja kauppiasresurssit Suomessa ovat Rautakeskon vastuulla. Rauta- ja sisustuskauppaketjut palvelevat sekä kuluttaja- että ammattiasiakkaita. Kuluttajaasiakkaat koostuvat pääosin kodinrakentajista, remontoijista ja sisustajista. Ammattiasiakas kunnan muodostavat rakennusliikkeet, teollisuus ja julkiset yhteisöt. (http://www.kesko.fi/sijoittajat)

Henkilökuntaa Rautakesko työllisti vuonna 2008 keskimäärin 10 158 henkilöä ja sen liikevaihto oli 2 518 miljoonaa euroa, joka on 26,2 prosenttia koko Kesko-konsernin liikevaihdosta. Liikevoitto oli 16,3 miljoonaa euroa, joka on 22,1 prosenttia Keskon liikevoitosta. Rautakeskon toiminta perustuu vahvoihin ketjukonsepteihin, tehokkaaseen hankintaan ja kansainvälisesti monistettuihin käytäntöihin. Toiminta ketjujen taustalla takaa yhdistetyn tavararyhmähallinnan, ostotoiminnan, logistiikan, tietojärjestelmäohjauksen sekä verkostokehityksen. K-rauta on Rautakeskon kansainvälinen konsepti, joka toimii Suomen lisäksi neljässä maassa. K-Rautakonseptin painopisteinä ovat laajat valikoimat, asiakkaan elämää helpottavat kokonaisratkaisut ja hyvä hinta-laatusuhde. Suomen K-Rauta-ketjuun kuuluvien 42 myymälän myynneistä kuluttajamyynnin osuus on noin 66 prosenttia. (http://www.kesko.fi/sijoittajat)

#### 4.2 Projektin aloitus

Projektin aloituspalaverissä oli paikalla neljä henkilöä: myyntipäällikkö, ammattiasiakasvastaava, myynnintuki ja minä. Palaverissä myyntipäällikkö pohjusti nykyisen tilanteen ja teki selväksi tavoitteet joihin markkinoinnin sähköistämisellä pyritään sekä sen toivotut vaikutukset tulevaisuudessa. Tavoitteisiin pääsemiseksi tuotiin esiin ongelmat, jotka projektissa on tarkoitus ratkaista sekä projektin. Lisäksi sovittiin seurantapalaveri noin puoleenväliin aikataulua, jolloin kootusti esitettään, mikä on projektin tilanne ja tavoitteiden täyttymisen mahdollisuudet.

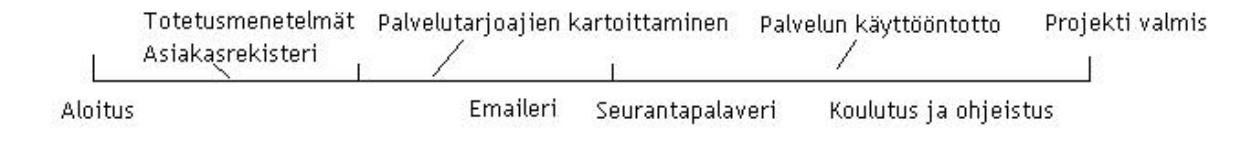

Kuva 6. Projektin aikataulu.

Aikataulullisesti projekti ei ollut kovin tiukkaan määritelty, vaan katsottiin alun ratkaisujen perusteella kuinka edetään. Aluksi oli määritelty vain seurantapalaverin aika sekä se, koska projektin tuotoksen tulee olla käyttövalmis, jolloin projekti voidaan päättää ja jatkaa tuotteen käyttöä sujuvasti. Kovin tarkkaa aikataulua etukäteen ei voitu luodakaan, koska ei tiedetty, minkälainen järjestelmä tullaan ottamaan käyttöön tai luomaan.

Projektin aloituksessa käytiin läpi kilpailijoiden ja muiden yritysten toteuttamia ratkaisuja sähköisessä markkinoinnissa. Idean isänä toiminut myyntipäällikkö kertoi hyviä puolia ja toimivia ratkaisuja, joita voisimme käyttää myös omassa toteutettavassa ratkaisussamme. Sähköisen markkinoinnin visuaalisesta ulkonäöstä oltiin yhtä mieltä, että sen on selkeästi noudatettava jo käytössä olevaa markkinointimateriaalia, mielellään sen tulisi olla jopa samannäköinen. Projektin muilla jäsenillä tietotaitoa sähköisestä markkinoinnista ei juuri ollut. Se aiheutti lisätöitä, sillä kaikki teknisiä yksityiskohtia sisältävät esimerkit tuli selostaa erittäin tarkkaan. Toisaalta tämä oli myös positiivinen asia, jolla jokainen osapuoli varmasti oppi uutta.

#### 4.3 Toteuttamismenetelmät

Tapa jolla sähköinenmarkkinointi ammattiasiakkaille haluttiin toteuttaa, oli sähköposti ja sen tuomat mahdolliset markkinoinnin tehokeinot. Tekstimuodossa oleva sähköpostiviesti ei herätä lukijan mielenkiintoa, koska siitä puuttuvat visuaaliset korostuskeinot aivan täysin, jolloin koko sähköpostimarkkinointi voi olla hukkaan heitetty tai se voi kääntyä jopa itseään vastaan. Hyviä tehokeinoja ovat esimerkiksi kuvat. Pelkkänä kuvana lähetettävästä viestistä voi tulla

digitaaliselta kooltaan niin suuri, että se voi helposti tukkia asiakkaan sähköpostin ja lisäksi kestää kauan ladata sitä vastaanottajan käyttäessä hitaampaa internet-yhteyttä. Suoramarkkinoinnin lähettäminen sähköpostin liitteenä pdf-tiedostona tuotiin myös keskusteluissa esille, mutta ratkaisuna se on kömpelö eikä kovin mielenkiintoa herättävä. Ongelmana tässä on myös se, että pdf-tiedoston koko voi olla liian suuri, jolloin vaarana on jälleen asiakkaan sähköpostin liika kuormittaminen. Lisäksi asiakkaan mielenkiinto täytyy herättää itse viestissä jollain keinolla, jotta hän avaa myös liitetiedoston. Esittelin nämä eri vaihtoehdot myös muille projektiin kuuluneille henkilöille ja olimme yksimielisiä siitä, että html-muotoinen uutiskirje olisi paras ja tehokkain ratkaisu tarkoitukseen.

Html (hypertext markup language) on kuvauskieli, jonka avulla pystytään tuottamaan sisältöä esimerkiksi internetiin. Nykyisten internetselainten ohella myös sähköpostisovellukset tukevat tätä kieltä ja sen käyttö sähköpostissa on yleistynyt. Sen avulla saadaan sähköpostiviestistä visuaalisesti näyttävämpi, kun mukaan voidaan helposti liittää kuvia sekä muita tehosteita. Kuvauskielen käyttö vaatii opiskelua ja melko laajaa paneutumista aiheeseen, eikä työvälineiden ammattiasiakasmarkkinoinnissa ollut resursseja tähän. Etenkään kun uuden työntekijän rekrytoiminen tehtävään ei yleisen taloudellisen tilanteen takia ollut mahdollista, eikä se olisi ollut myöskään kovin kustannustehokasta, johon nimenomaan tällä projektilla pyrittiin.

Html-kuvauskielen käyttö sähköpostimarkkinoinnissa on yleistynyt ja se on todettu hyväksi, koska sen etuna on esimerkiksi se, että raskailla liitetiedostoilla ei tarvitse tukkia asiakkaiden sähköpostitiloja, vaan samat asiat saadaan helposti jo itse viestiin tai linkitettyä jollekin internet-sivustoille. Kuvien käyttökään ei lisää sähköpostiviestin kokoa kilotavuissa, koska kuvat ladataan viestiin markkinoijan palvelimelta, jolloin viestissä esiintyvät kuvat eivät ole viestin liitetiedostoina. Tästä voi muodostua myös ongelma, jos koko mainosviesti on toteutettu kuvilla, siitä ei välttämättä näy mitään käyttäjälle, ennen kuin hän on hyväksynyt kuvien hakemisen palvelimelta. Tämä johtuu tietoturvasta sekä lisääntyneestä roskapostista.

Näistä lähtökohdista ja käytyjen keskustelujen ja haastattelujen pohjalta tulimme siihen tulokseen, että parhaan tuloksen saamme käyttämällä ulkoista palveluntuottajaa, jonka avulla voimme saada tuloksia nopeasti ja helposti, mutta kuitenkin kustannustehokkaasti. Ryhdyimme ottamaan selvää yrityksistä, jotka tarjoavat sähköisensuoramarkkinoinnin palveluita ja heidän mahdollisuutta toimittaa meille tarvitsemamme apuvälineet tavoitteeseen pääsemiseksi. Tätä selvitystyötä tehdessä tuli esiin hyvin palveluntarjoajien erilaiset lähestymistavat mahdollisiin asiakkaisiinsa sekä heidän toimintatapansa. Tarjoukset tulivat melko nopeasti jokaiselta, joilta sitä pyydettiin ja muutamista paikoista tarjouduttiin tulemaan esittelemään heidän tuotettaan ja palveluaan.

#### 4.4 Asiakasrekisterin hallinta

Käytettävän teknisen ratkaisun ohella toinen pohdinnan alla ollut aihe oli asiakasrekisterin kerääminen ja ylläpito. Projektin alkuvaiheessa perinteisiä suoramarkkinointikirjeitä lähti K-Rautojen ammattiasiakkaille reilut 7 000 kappaletta ja heidän osoitetietonsa oli kunkin K-Raudan omassa ammattiasiakasrekisterissä. Näihin asiakasrekistereihin Rautakeskolla ei ole pääsyä, sillä ne ovat jokaisen K-Raudan omia ja he eivät ymmärrettävästikään halua, eivätkä saa luovuttaa asiakastietojaan muiden haltuun. Näiltä asiakkailta sähköpostiosoitteen kerääminen onnistuisi esimerkiksi kuukausittaisen suoramarkkinointikirjeen mukana lähetettävän ilmoituksen kautta, mutta on eri asia kuinka moni lopulta tekee niin. Kyseiseen ilmoitukseen tulisi sisältyä jonkinlainen houkutin esimerkiksi jonkinlaisen kilpailun tai arvonnan muodossa. Projektin aloittamiseen mennessä, aikaisemmin talvella ja keväällä 2008 oli hankittu jonkin verran erilaisten tapahtumien yhteydessä ammattiasiakkaiden yhteystietoja, mukaan lukien sähköpostiosoitteita. Luvan sähköiseen suoramarkkinointiin oli myöntänyt noin tuhat asiakasta joiden tiedot siirsimme Excel-taulukkoon helpottamaan myöhempää käyttöä.

Yksi vaihtoehto myös asiakasrekisterin keräämiseen oli sellaisen ostaminen valmiina. Tutustuin Fonectan myymään Profinder B2B:hen, jonka ideana oli tuottaa yrityshakuja, joiden yhteystietoja voi hyödyntää esimerkiksi juuri suoramarkkinoinnissa. Koekäytimme palvelua jonkin aikaa, mutta totesimme sen antaman hyödyn melko pieneksi sen hintaan nähden ja päätimme operoida jo olemassa olevalla osoitteistolla. Hakutiedoista ei löytynyt tarpeeksi suurta määrää pienyritysten yhteystietoja, jotta olisimme sillä hetkellä olleet kiinnostuneita palvelulta. Finderin käyttöä ei kuitenkaan poissuljettu täysin, vaan tarpeen tullen tarkastelemme työkalua ja sen tarjoamia mahdollisuuksia uudelleen.

Sähköisessä muodossa olevan asiakasrekisterin ylläpitoa piti myös pohtia, koska työvälineosaston ammattiasiakasmarkkinoinnissa ei ollut resursseja jatkuvaan rekisterin päivittämiseen, joka vaatisi nimien lisäämistä ja poistamista listasta asiakkaiden niin halutessaan. Tähän oli kehitettävä jonkinlainen automaattinen ratkaisu, sillä Sähköisen viestinnän tietosuojalaki (Finlex 2004) velvoittaa, että asiakkaalla on oltava mahdollisuus ilman erillistä maksua ja helposti kieltää yhteystietojensa käyttö jokaisen viestin yhteydessä.

#### 4.5 Sähköisenmarkkinoinnin palveluntarjoajat

Sähköisen suoramarkkinoinnin ratkaisuja tarjonneiden yritysten tuotteissa ja palveluissa oli selkeitä eroavaisuuksia. Aluksi oli tietenkin tarpeellista tehdä jonkinasteista vertailua ja keskustella eri vaihtoehtojen hyvistä ja huonoista puolista sekä ottaa selvää, mikä vastaisi parhaiten Rautakeskon työvälineosaston ammattiasiakasmarkkinoinnin tarpeita. Myös palveluiden hinnoilla oli melko suuriakin eroja siihen nähden, että kaikki tarjosivat kuitenkin pääpiirteittäin samaa palvelua. Toisilla yrityksillä mukana oli monen ihmisen tiimejä suunnittelemassa kokonaisuutta aina graafikosta koodaajaan, jolloin myös projektin kustannukset olisivat nousseet melko jyrkästi. Isomman ryhmän haittana olisi ollut myös toiminnan hitaus ja kankeus, vaikka projektillamme ei varsinaisesti ollutkaan kiire, mutta turha ajankäyttökään ei tietenkään olisi ollut suotavaa. Halusimme kuitenkin pitää asiat yksinkertaisina ja mahdollisimman toimivina. Toisessa mallissa taas selkeästi pienemmän palveluntarjoaja yrityksen tuote oli taas pelkästään yhden ihmisen toteuttama ja sitä kautta myös sähköpostimarkkinointi olisi saatu toimimaan tarvittaessa hyvinkin nopeasti.

Markkinointipanostus ammattiasiakkaille on merkittävä ja tulevaisuudessa siihen on suunniteltu panostettavan jopa lisää, kuten jo tämänkin projektin käynnistämisestä käy ilmi. Sähköisen suoramarkkinoinnin käynnistäminen on kuitenkin täysin uusi asia Rautakeskossa, eikä sitä ole aikaisemmin tehty muilla osastolla, joten ratkaisuun suhtaudutaan aluksi kokeellisesti ja havaintoja tehden. Tämän projektin pilottiluonteen vuoksi siihen ei haluta uhrata liikaa resursseja ja myös kustannusten on pysyttävä kurissa jo jonkin aikaa tapahtuneen myyntien laskusuunnan johdosta. Koska Rautakeskossa ei aikaisemmin ollut sähköistä suoramarkkinointia toteutettu, otimme selvää asiasta myös konsernitasolla ja kävi ilmi, että Ruokakeskon puolella Plussa-osastolla on lähetetty Keskon Plussa-asiakkaille sähköpostitiedotteita. Haastattelimme kahta asian parissa työskentelevää henkilöä ja tiedustelimme mahdollisuutta käyttää samaa järjestelmää. He eivät kuitenkaan suositelleen sitä, koska järjestelmä oli jo vanha, eikä muutoinkaan kovin muokattavissa meidän käyttötarkoituksiamme vastaavaksi. Jouduimme siis unohtamaan tämän vaihtoehdon ja tekemään valinnan ulkoisista palveluntarjoajista.

#### 4.6 Palveluntarjoajan valinta

Parhaaksi vaihtoehdoksi eri palveluntarjoajista osoittautui Websonic Oy:n E-maileri uutiskirjepalvelu. Websonic Oy on vuonna 1999 perustettu erilaisia internet-palveluja tuottava yritys. Heidän tuottamansa e-maileri-palvelu herätti mielenkiintoa joustavuutensa ja helppokäyttöisyydensä ansiosta. E-maileri on internet-sovellus, jolla asiakas voi nopeasti ja helposti suunnitella sähköisen uutiskirjeen tai suoramarkkinointiviestin tekstiä, kuvia ja linkkejä myöden. Lähettäminen ja siihen liittyvät tilastoinnit palvelu tuottaa automaattisesti lukuina ja kaavioina. Asiakasrekisteriä on helppo hoitaa ja ylläpitää, sillä asiakas voi halutessaan itse kieltää suoramarkkinoinnin ja järjestelmä on seuraavalla kerralla automaattisesti lähettämättä viestiä asiakkaalle. Asiakkaan liittyminen asiakasrekisteriin voidaan myös toteuttaa kätevästi internet-lomakkeella.

Nämä ominaisuudet tuntuivat täyttävän vaatimamme kriteerit palvelulta jota etsimme, koska siihen sisältyi helppokäyttöisyys joka ei vaadi suurta teknistä osaamista sekä asiakasrekisterin sujuva ja vaivaton hallinta. Muilla palveluntarjoajilla ei ollut vastaavaa meidät tarkoitukseemme sopivaa yhtä kattavaa ja yksinkertaista ratkaisua tarjolla yhtä edullisesti. Websonicin etu muihin samankaltaista tuotetta tarjoaviin oli yksinkertaisuus ja palvelun selkeys sekä tietyssä määrin pienimuotoisuus, koska projektimmekaan ei ollut kovin suuri. Kuitenkin palvelu oli niin joustava, että on mahdollisuuksia laajentaa sen käyttöä myös Rautakeskon muihin yksiköihin tarvittaessa nopeasti ja helposti.

Olimme kiinnostuneita kuulemaan lisää ja saimme mahdollisuuden ilmaiseen Rautakeskon tiloissa järjestettyyn demotilaisuuteen, jossa Websonicin edustaja esitteli palvelua ja havainnollisti, kuinka järjestelmä toimisi meidän tapauksessamme. Tilaisuus sai meidät vakuuttuneiksi e-mailerin ominaisuuksista ja sen joustavuudesta. Kustannukset, joita palvelusta aiheutuisi olivat melko alhaiset muiden palveluntarjoajien tuotteisiin verrattuna. Esittelytilaisuudessa oli paikalla lisäkseni kaksi henkilöä, ammattiasiakasvastaava ja myyntituen vastaava. He esittivät monia kysymyksiä Websonicin edustajalle asioista, joita heille tuli mieleen ja joita en osannut ennakoida. Asian parissa jatkuvasti työskentelevinä heillä on enemmän näkökulmaa ja kokemusta asiaan, sen sijaan teknisten asioiden osaaminen ja yksityiskohdat olivat minun vastuullani. Palvelu itsessään on internet-selaimella käytettävä sovellus, jota voi käyttää miltä tahansa internetiin liitetyllä koneella. Käyttöä varten asiakasyritys tarvitsee käyttäjätunnuksen, jolla kirjaudutaan sisään palveluun. Selkeä käyttöliittymä ja sisäänrakennettu ohjeistus takaavat palvelun sujuvan käytön pienen harjoittelun jälkeen.

Tässä vaiheessa projektia pidimme seuratapalaverin. Siinä toimme projektinjohdolle esille ratkaisut, joihin olimme päätymässä sekä miltä lopputulos tulisi näyttämään senhetkisen visiomme mukaan. Projektitoiminta sai positiiviset vastaanoton ja E-maileriin oltiin kaikin puolin tyytyväisiä. Se todettiin meille sopivimmaksi ratkaisuksi muiden joukosta helppokäyttöisyytensä ja sujuvan asiakasrekisterin ylläpidon vuoksi. Palaverissa sovittiin myös palvelun käyttöönotosta sekä siihen liittyvistä asiakasrekisterin muuttamisesta oikeaan muotoon sekä vaadittavan ohjeistuksen laatimisesta.

#### 4.7 E-mailerin käyttöönotto

Ennen kuin pystyimme varsinaisesti aloittamaan E-mailerin käytön tuli varmistaa, että henkilökunta hallitsee sen käytön myös jatkossa. Opastusta ja harjoittelua varten olikin varattu kokonainen työpäivä, jolloin Websonicin edustaja saapui uudestaan paikalle ja esitteli meille sovelluksen käytön selkeästi vaiheittain. Seurasimme kun hän esitteli meille palvelun ominaisuuksia, jonka jälkeen saimme ohjatusti harjoitella itse sähköisen uutiskirjeen luomista. Totesimme päivän erittäin onnistuneeksi ja saimme hyvän pohjan aloittaa työvälineosaston ammattiasiakkaille kohdistetun sähköisensuoramarkkinoinnin.

Seuraavaksi syötimme palveluun asiakasrekisterimme, jonka pystyi helposti tuomaan suoraan Excel-tiedostosta, kunhan jokaisen asiakkaan tiedot järjesti omiin soluihinsa (Kuva 5). Emaileri tallensi jokaisesta asiakkaasta tiedot, joita voidaan hyödyntää niin halutessa esimerkiksi tarkemmin kohdennetussa suoramarkkinoinnissa. Esimerkiksi asiakkaan tiedoissa on hänen paikkakuntansa, jolloin suoramarkkinointi voidaan kohdistaan vain esimerkiksi Hyvinkäällä oleviin asiakkaisiin. Sähköpostiosoitteen lisäksi etu- ja sukunimi olivat pakollisia tietoja, jotka asiakkaasta täytyi olla asiakasrekisterissä.

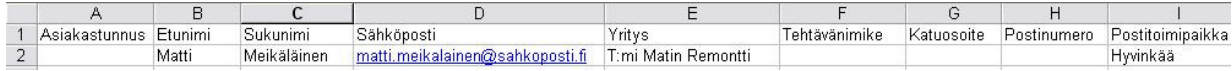

#### Kuva 7: Asiakasrekisterin solujako Excelissä

Oma alkuperäinen asiakasrekisterimme oli jo valmiiksi Excel-taulukkona, mutta se vaati hieman muutoksia ollakseen yhteensopiva E-mailerin kanssa. Asiakasrekisteriin liittyvä ylläpidollinen ongelma ratkesi E-mailerin myötä kuin itsestään. Mikäli asiakas ei halua enää vastaanottaa sähköistä suoramarkkinointia, on hänen pystyttävä kieltämään se helposti. Tämän on kuitenkin tapahduttava automaattisesti, koska muuten siihen eivät työvälineen ammattiasiakasmarkkinoinnissa riitä resurssit ja asiakasrekisterin ylläpito voisi muuttua ylivoimaisen hankalaksi. E-maileri kuitenkin generoi jokaisen uutiskirjeen loppuun automaattisesti linkin, jota klikkaamalla asiakas voi lopettaa hänelle tulevan suoramarkkinointi sähköpostin. Klikkaamalla linkkiä asiakas asettaa itsensä asiakasrekisterissä tilaan, jossa hän ei poista itseään rekisteristä, mutta on ei-aktiivisessa -tilassa eikä hänelle lähetetä jatkossa suoramarkkinointia. Jos jatkossa koetaan tarpeelliseksi, voidaan myös asiakasrekisterissä olevat ei-aktiiviset asiakkaat poistaa kokonaan. Tämä toimenpide tuskin on kuitenkaan tarpeellinen, sillä jo saatuja asiakkaan tietoja ei kannata kokonaan poistaa.

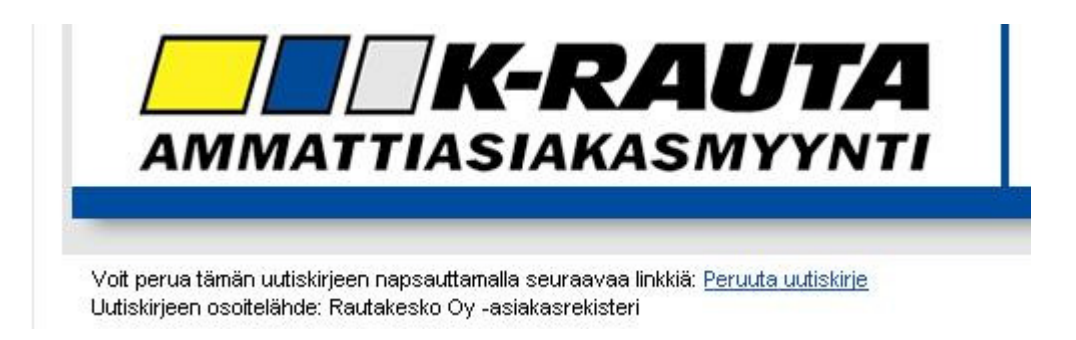

Kuva 8: Sähköpostiviestin lopussa oleva "Peruuta uutiskirje"-linkki.

Itse uutiskirjeen työstäminen on yksinkertaista. Websonic Oy suunnitteli meille valmiiksi yhden viestipohjan, jota kaikki uutiskirjeet noudattavat. Viestipohjalla tarkoitetaan viestin visuaalista ulkonäköä, joka noudattaa samaa yhtenäistä linjaa jota käytetään kaikessa Rautakeskon markkinoinnissa. Tämän viestinpohjan ympärille on helppo työstää asiakkaille lähetettävä viesti, koska siihen täytyy vain lisätä kuukausittain vaihtuva tekstiosa sekä Rautakeskon kuvapankista hankitut tuotekuvat.

#### 4.8 Tilastointi ja mittarit

Pystyäksemme hyödyntämään e-mailerin tarjoamia tilastointimahdollisuuksia päätimme käyttää linkkejä uutiskirjeessä. E-mailerin automaattisesti muodostuvista tilastoraporteista näemme, kuinka moni on avannut sähköpostistaan uutiskirjeemme, mutta se itsessään ei vielä kerro, kuinka moni on oikeasti kiinnittänyt siihen enemmän huomiota. Nyt asiakkaan avatessa viestin sähköpostistaan hän näkee ensimmäisenä tarjoustuotteesta kuvan sekä lyhyen esittelytekstin. Varsinainen tarjous hintatietoineen aukeaa asiakkaalle tämän klikattua "Lue lisää" linkkiä, josta aukeaa kuukauden kärkitarjous pdf-tiedostona. Tiedosto on tallennettu Websonicin suojatulle serverille, joten se ei ole sähköpostin liitteenä, vaan aukeaa erikseen internetselaimeen. Linkin klikkaus rekisteröityy e-maileriin ja näin saamme yksityiskohtaista tietoa siitä, kuinka moni viestin vastaanottaneista on ollut kiinnostunut tarjoustuotteessa enemmän.

| Lähetykset               |                              |        |      |   |    |    |    | Lähebksiä yhteensä: 13022 |    |  |    |  |  |      |  |  |  |
|--------------------------|------------------------------|--------|------|---|----|----|----|---------------------------|----|--|----|--|--|------|--|--|--|
| Lähetys                  | Lähetetty                    |        |      | ö | 10 | 20 | 30 |                           |    |  |    |  |  | 100% |  |  |  |
| Lähetys 2                | 28 2 2008 23 03              | 13022  | 100% |   |    |    |    |                           |    |  |    |  |  |      |  |  |  |
| Yhteenveto               |                              |        |      |   |    |    |    |                           |    |  |    |  |  |      |  |  |  |
| Lähetysajankohta         | Perjantai 29.2.2008 klo.4.00 |        |      |   | 10 | 20 | ×  | at                        | 52 |  | 70 |  |  | 100% |  |  |  |
| Vastaanottajia           | 13022                        |        |      |   |    |    |    |                           |    |  |    |  |  |      |  |  |  |
| <b>Lähetetty</b>         | 13022                        | 100%   |      |   |    |    |    |                           |    |  |    |  |  |      |  |  |  |
| Avattu kaikkiaan         | 6538                         | 50.21% |      |   |    |    |    |                           |    |  |    |  |  |      |  |  |  |
| <b>Avatut selaimessa</b> | 992                          | 7.54%  |      |   |    |    |    |                           |    |  |    |  |  |      |  |  |  |
| Avaamatta                | 6484                         | 49.79% |      |   |    |    |    |                           |    |  |    |  |  |      |  |  |  |
| Napsautukset             | 1072                         | 8.23%  |      |   |    |    |    |                           |    |  |    |  |  |      |  |  |  |
| Peruutukset              | 17                           | 0.13%  |      |   |    |    |    |                           |    |  |    |  |  |      |  |  |  |
| Viallisena palautuneet   | $_{21}$                      | 0.24%  |      |   |    |    |    |                           |    |  |    |  |  |      |  |  |  |
| Tulkittu roskapostiksi   | 20                           | 0.15%  |      |   |    |    |    |                           |    |  |    |  |  |      |  |  |  |

Kuva 9. Esimerkki e-mailerin tilastoista.

Tilastot saadaan tarvittaessa E-mailerista esille myös asiakaskohtaisesti. Yllä olevassa kuvasta, joka on E-mailerin tilastojen perusnäkymä, voidaan nähdä halutun viestin lähetysajankohta sekä vastaanottajien lukumäärä. Lisäksi toiminto listaa muun muassa kohdassa "Avatut kaikkiaan" sen, montako viestin vastaanottajaan on avannut viestin. "Avaamatta" kertoo luonnollisesti sen, kuinka moni on jättänyt viestin kokonaan avaamatta. "Napsautukset" kertoo

montako kertaa vastaanottajat ovat halunneet tietää lisää viestin sisällöstä ja ovat klikanneet siinä olevia linkkejä. "Peruutuksista" näkee asiakkaiden määrän, jotka eivät enää halua vastaanottaa viestejä tulevaisuudessa. Jos asiakkaiden sähköpostiosoitteissa on jokin virhe tai asiakas on merkinnyt viestin menemään suoraan roskapostikansioon näkyvät ne kohdissa "Viallisena palautuneet" ja "Tulkittu roskapostiksi". Kaikista näistä tilastoista saadaan tarvittaessa vielä tarkempi tieto klikkaamalla esimerkiksi "Avaamattomien" lukumäärää. Näin esille tulevat ne asiakkaat, jotka eivät ole avanneet viestiä ja heitä voi myöhemmin vaikkapa muistuttaa erikseen, että asiakas on jättänyt viestin huomioimatta. Tilastoja tutkimalla saadaan siis tärkeää tietoa siitä, minkä typpisistä tuotteista asiakkaat ovat olleet kiinnostuneita ja näin esille tulevat myös suoramarkkinoinnin mahdolliset kehitystarpeet.

Tilastointi toimii myös tärkeänä konkreettisena mittarina, kun halutaan seurata sähköisen markkinoinnin onnistumista ja sen käyttöä. Vertaamalla tietyn kuukauden tarjouksen lukukertoja tietojärjestelmästä saataviin myyntilukuihin, pystytään varmasti havaitsemaan yhteys, joka asioilla on. Tietysti asiaan vaikuttaa myös perinteinen suoramarkkinointi, mutta työkalut tarkkaankin seurantaan on olemassa. Sähköisen markkinoinnin kannattavuutta voidaan mitata katsomalla asiakkaiden tavoitettavuuden lukuja tilastoista. On selvää, että nykyään sähköinen markkinointi on selvästi hankalaa jatkuvan roskapostittamisen vuoksi, eikä siitä lähiaikoina ole perinteisen markkinoinnin korvaajaksi.

#### 4.9 Viestin luominen ja ohjeistus

Kun palvelu oli valmis otettavaksi käyttöömme, tuli sen käyttö kouluttaa myös kahdelle muulle henkilölle, jotka eivät olleet varsinaisesti projektissa mukana, mutta tulisivat käyttämään E-maileria työkaluna. Websonic tarjosi myös lisäkoulutuspäiviä, mutta totesimme osaavamme kouluttaa palvelun käytön oman osaamisen ja ohjeiden varassa. Tätä seikkaa tuki palvelun yksinkertaisuus sekä sen sisäänrakennettu ohjeistus. Koulutettavien kiireisen aikataulun vuoksi järjestimme kaksi noin tunnin kestänyttä opetushetkeä E-mailerin parissa, jossa opetettava henkilö pääsi itse tekemään ja opastaja neuvoi vieressä. E-mailerin käytön opetuksen lisäksi pohdimme yhdessä myös viestien esitystapaa ja asettelua. Sähköisen suoramarkkinointiviestin luominen ja lähettäminen sisältää monta vaihetta, joissa pitää noudattaa huolellisuutta ja tarkkuutta, sillä se voi huolimattomasti toteutettuna tuottaa yritykselle negatiivista mainetta ja imago voi kärsiä asiakkaiden keskuudessa.

Ammattiasiakkaille kohdistetussa työvälineosaston suoramarkkinoinnissa käytetyt tuotteet valitsee kauppiaista ja Rautakeskon henkilökunnasta koostuva suunnitteluryhmä. Markkinoitavat tuotteet valitaan puoleksi vuodeksi kerrallaan. Markkinointimateriaalit ovat markkinoinnista vastaavien henkilöiden saatavilla Rautakeskon kuvapankista, josta löytyvät tuotekuvat ja logot markkinointiin soveltuvina korkearesoluutiokuvina. Tekstimateriaalina käytetään usein

samoja tekstejä, joita käytetään perinteisellä postilla lähetettävissä suoramarkkinointikirjeissä, tosin hieman lyhennettyinä ja muokattuina. Käytetyn materiaalin ja tekstien oikeellisuus tulee tarkistaa, eikä myöskään testilähetystä henkilökunnan kesken tule unohtaa. Kun testilähetys lähetettään useammalle henkilökuntaan kuuluvalle, sen avulla voidaan nähdään viestistä sellaisia virheitä, epäkohtia tai parannusehdotuksia, joita yksi ihminen ei välttämättä näe. Kun viesti on tarkistettu ja todettu hyväksi testilähetyksen kautta, voidaan suorittaa varsinainen lähetys. Jonkin ajan, esimerkiksi muutaman päästä kuluttua, voidaan tarkastella uutiskirjeen tilastotietoja, esimerkiksi kuinka moni on viestin lukenut ja kuinka moni heistä on avannut siinä olleita linkkejä. Näitä tilastoja voidaan verrata myös aikaisemmin lähetettyihin viesteihin. Myöhemmin kun markkinoitavien tuotteiden menekistä saadaan konkreettisia myyntilukuja, voidaan niitä verrata myös E-mailerista saataviin tilastoihin ja tutkia sähköisenmarkkinoinnin vaikutusta myyntiin.

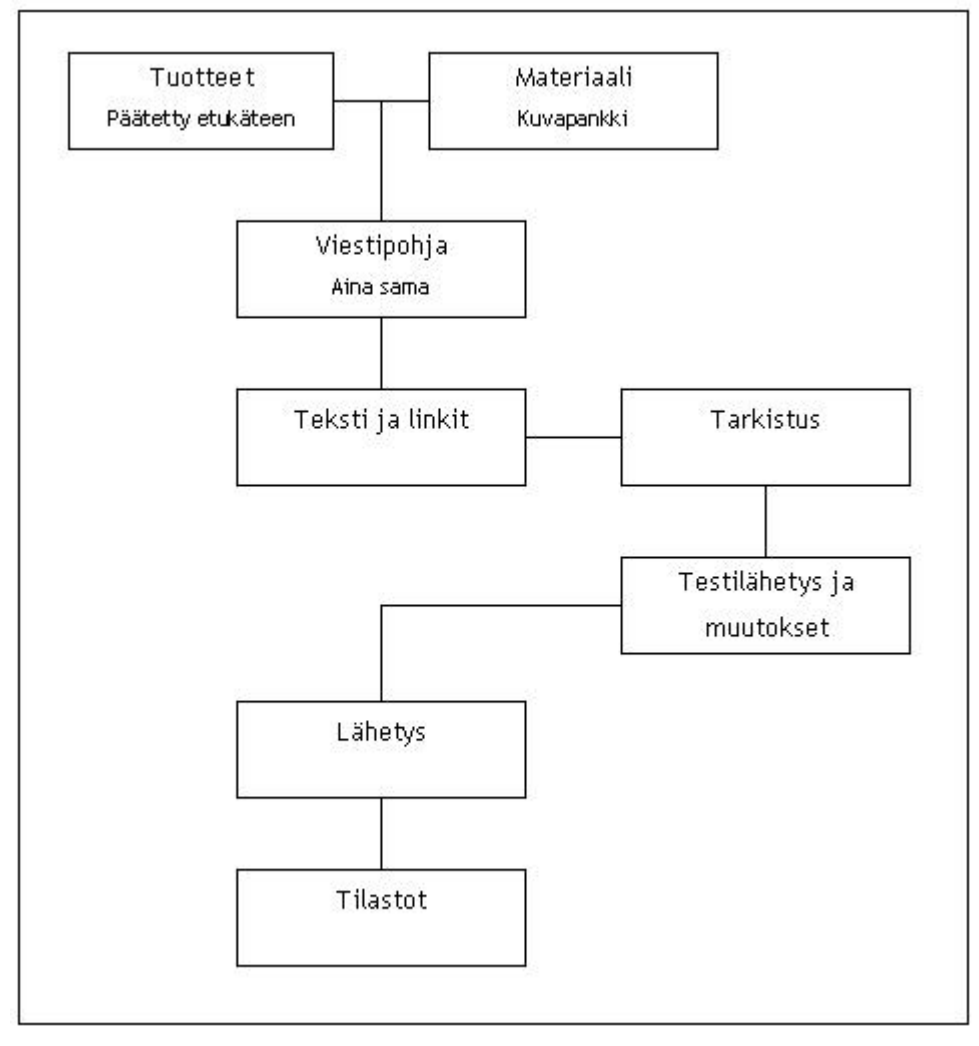

Kuva 10. Sähköisen suoramarkkinointiviestin luomisprosessi.

E-mailerin käyttö ei ole jatkuvaa, kun sitä käytetään kerran kuussa lähetettävän suoramarkkinointi viestin luomiseen ja lähettämiseen. Tämä luo tarpeen ohjeille, jotka tukevat harvakseltaan tapahtuvaa palvelun käyttöä, jotta perusasiat eivät pääsisi unohtumaan. E-mailerissa itsessään on jo melko kattava sisäänrakennettu apu-toiminto, jossa kysymysmerkki-ikonia klikkaamalla saa välittömästi ohjeet eri toimintoja varten. Myös E-mailerin internet-sivuilta on saatavilla kattavampi 24-sivuinen pikaopas, joka neuvoo tärkeimmät toiminnot ja niiden käytön. Näistä hyvistä ohjeista huolimatta päätimme tehdä tiivistetyn version ohjeista (Liite 2) ja tehostaa sitä käyttämällä runsaasti kuvia havainnollistamaan toimintojen käyttöä. Pääpaino ohjeissa oli toiminnoilla jotain meidän tarkoituksessa tarvitsemme eniten. Tulostimme ja jaoimme ohjeet kolmelle henkilölle sekä talletimme sen myös pdf-tiedostona Keskon verkkoasemalle kansioon, jossa on muu sähköiseen markkinointiin liittyvä materiaali.

Lopputuloksena ammattiasiakkaille saadaan lähetettyä sähköpostiin viesti, joka on ulkomuodoltaan samanlainen kuin paperilla lähetettävä tarjous, mutta hieman supistetussa muodossa. Viestissä on käytetty tehokeinona samoja kuvia ja tuotemerkkien logoja kuin aikaisemmin. Tarkoituksena on saada asiakkaan mielenkiinto heräämään tarjousta kohtaan ja lukemaan siitä lisää klikkaamalla linkkiä. Lisäksi viestiin on linkitetty mukaan kaikkien K-Rautojen ammattiasiakaspisteiden yhteystiedot.

#### 5 LOPPUPÄÄTELMÄT JA ARVIOINTI

Tämän projektin tavoitteena oli kehittää sähköinen suoramarkkinointimenetelmä, jolla voidaan helposti ja nopeasti tavoittaa Rautakeskon työvälineosaston ammattiasiakkaat. Pääkohtana oli kehittää ratkaisu tai työkalu, joka projektin jälkeen on valmis käytettäväksi ammattiasiakasmarkkinoinnin parissa työskenteleville. Lisäksi ideana oli sähköisen asiakasrekisterin laajentaminen sekä sähköisen suoramarkkinoinnin käynnistäminen alkuvalmistelujen jälkeen käyntiin. Vaatimukset ja tarpeet sähköiselle suoramarkkinoinnille saimme selvitettyä haastattelemalla työntekijöitä ammattiasiakasmarkkinoinnissa sekä -myynnissä, jonka pohjalta kattavan järjestelmän kehittäminen onnistui paremmin.

Asiakasrekisteri saatiin sähköiseen muotoon kilpailukupongeista kerätyistä yhteystiedoista suunnitelman mukaisesti. Myös valmiin asiakasrekisterin hankkimiseen oltiin valmiita, mutta projektin loppuvaiheessa päätettiin operoida olemassa olevalla osoitteistolla. Valmiudet kuitenkin laajentaa asiakasrekisteriä nopeasti ovat hyvät ja säilytettiin mahdollisuus, että tulevaisuudessa hankitaan ulkoiselta palvelutarjoajalta valmiina yritysten sähköpostikontakteja. Projektin viimeisenä vaiheena sähköinen suoramarkkinointi testattiin käynnistettiin, kuten alunperin oli suunniteltukin. Testausvaiheeseen kuului uutiskirjeiden visuaalisen ulkonäön hiominen sekä tuotetietojen oikeellisuuden tarkastaminen.

Suurelle massalle lähetettäessä suoramarkkinointia tulee olla tarkkana siitä, mitä lähettää, koska väärin käytettynä suoramarkkinoinnilla voi olla jopa päinvastaisia vaikutuksia kuin alunperin on suunniteltu. Niinpä asiat tulee tarkistaa moneen kertaa virheiden tai väärinkäsitysten varalta. Mielestäni E-mailerissa on tämä asia otettu hyvin huomioon, koska sillä ei voi "vahingossa" lähettää kenellekään mitään, vaan lähetysjärjestelmä on suunniteltu niin, että vahingon todennäköisyys jää melko pieneksi. Lisäksi lähetyksen ajastaminen on hyvä ominaisuus, sillä lähetyksen voi vielä kaikesta huolimatta perua, jos määräaika ei ole mennyt umpeen.

Tulevaisuudessa sähköistä suoramarkkinointia voi kehittää entistä kattavammaksi käyttämällä hyödyksi enemmän myös internetin tarjoamia mahdollisuuksia. Projektin aikana ideana eli ajatus K-raudan internet-sivujen hyödyntäminen ammattiasiakkaiden saavuttamisessa. Ongelmana on, että tämä työvälineen ammattiasiakasmarkkinoinnin tehostaminen koski vain 25 K-raudan ammattiasiakkaita, ei kaikkien 42 K-raudan. Lisäksi projekti koski vain työvälineosastoa, joten muiden osastojen nimissä ei voida tehdä asioita. Kun nämä ongelmat saataisiin selvitettyä tai tehtyä niille yhtenäinen linja organisaatiossa, voitaisiin tehdä K-raudan internet-sivuille ratkaisuja, jotka palvelevat ammattiasiakkaita entistä paremmin. Esimerkiksi sähköisen suoramarkkinoinnin tehostamisessa osoiterekisterin kasvattamisessa hyvä kehityksen kohde voisi olla ammattiasiakkaille tarkoitettu osio K-raudan internet-sivuilla, josta löytyy kiinnostavien tuotetietojen ja -neuvojen lisäksi internet-lomake, jolla ammattiasiakas voi liittyä automaattisesti e-mailerin postituslistalle ja asiakasrekisteriin. E-mailerin puolesta tämä on valmis toteutettavaksi. Avoimesta internet-lomakkeesta muodostuu myös ongelma, koska suoramarkkinoinnin kautta lähetettävät tarjoukset ovat hintojensa puolesta suunnattu nimenomaan ammattia harjoittaville asiakkaille, yrityksille ja yhteisöille, eikä normaalille kotiaan remontoivalle kuluttaja-asiakkaalle.

Tarjousten lisäksi sähköpostimarkkinoinnilla voi myös tiedottaa muista ammattiasiakkaille suunnatuista tärkeistä tapahtumista. Rautakesko järjestää K-rautojen kanssa yhteistyössä erilaisia kiertueita, joissa ammattiasiakkaille esitellään tuoteuutuuksia sekä annetaan vinkkejä niiden käyttöön. Näissä tapahtumissa on tuotepromootion ohella tärkeää tietenkin myös myynti ja ammattiasiakkaiden huomioon ottaminen tärkeänä asiakasryhmänä. Näistä tapahtumista tiedottaminen luonnistuisi kätevästi esimerkiksi kuukauden kärkitarjouksen ohessa, mutta myös erikseen vielä muutamaa päivää ennen tapahtumaa muistutuksena tulevasta. Toki pitää muistaa myös aikaisemmin mainitut vaarat roskapostittamisesta, jotta sähköpostimainonnalla tai tiedottamisella ei olisi negatiivisia vaikutuksia.

Markkinoinnissa ja tiedottamisessa on myös hyvä muistaa mobiililaitteiden kehityksen tuomat mahdollisuudet. Nykyään monet yritykset käyttävät tekstiviestejä muistuttamaan asiakastaan erilaisista tarjouksista tai esimerkiksi noutoa vaille valmiista tilaustuotteesta. Muutamilla Kraudoilla ja Maatalouskeskon K-maatalous-myymälöillä on jo käytössään järjestelmä, joilla voi lähettää asiakkaille tekstiviestejä. Näiden käyttötarkoitukset perustuvat usein juuri kertomaan asiakkaalle, että hänen tilaamansa tuote on saapunut ja valmis noudettavaksi. Tämän

kaltainen järjestelmä olisi hyvä lisä myös työvälineen ammattiasiakasmarkkinointiin. Järjestelmä pitäisi kuitenkin saada toimimaan keskitetysti tai vähintäänkin ohjattua sen käyttöä keskitetysti, että jokainen ammattiasiakasmyynnin parissa toimiva K-rauta ottaisi järjestelmän tehokkaaseen käyttöön. Tekstiviesti olisi helppo tapa muistuttaa tulevista ammattiasiakastapahtumista sekä -tarjouksista.

Internetiä voisi myös tulevaisuudessa käyttää kokonaisvaltaisemmin ammattiasiakkaiden palvelemiseen ja asiakaslähtöisen toiminnan kehittämiseen esimerkiksi rakentamalla Rautakeskon ja ulkoisen palveluntarjoajan ohjaaman intranet-ratkaisun, joka toimisi ammattimaisten rakentajien ja remontoijien portaalina. Tähän palveluun voitaisiin sisällyttää tarjousten ja tiedotteiden lisäksi tuotteiden käyttöopastusta, varaosatietoa sekä jonkinlainen foorumi, jossa ammattilaiset voisivat helposti vaihtaa mielipiteitään, kokemuksiaan ja vinkkejä. Tämänkaltainen hanke vaatisi enemmän resursseja ja päätöksiä laajemmalta osalta organisaatiota toteutuakseen kuin projektimme sähköisestä suoramarkkinoinnista, mutta se on kuitenkin mahdollinen ja myös mielenkiintoinen hanke esimerkiksi opiskelijalle tai opiskelijaryhmälle toteuttaa opinnäytteenä.

#### LÄHTEET

Kirjallisuus:

Merisavo, Vesanen, Raulas & Virtanen. 2006. Digitaalinen markkinointi. Helsinki: Talentum Oy.

Zeff R. & Aronson B. 1999. Advertising on the Internet. 2. painos. USA: John Wiley & Sons Inc.

Ruuska K. 2005. Pidä projekti hallinnassa. 5., uudistettu painos. Helsinki: Talentum.

Choudhury S. 1988. Project Management. New Delhi: Tata McGraw-Hill Publishing Company Limited.

Berg V., Karttunen H. & Rajahonka M. 1999. Helsinki: Edita Oyj

Alhola K. & Lauslahti S. 2006. Laskentatoimi ja kannattavuuden hallinta. 1.-5. painos. Helsinki: Werner Söderström Oy.

Törmänen A. 1999. Tietovarastointi - strategiasta toteutukseen. Jyväskylä: Gummerus Kirjapaino Oy.

Opetusministeriö. 2001. ABC Digi - Sisällöntuottajan käsikirja. Helsinki: Edita Oyj.

Koskinen J. 2004. Verkkoliiketoiminta. Helsinki: Edita Prima Oy

Internet:

Keskon vuosi 2008. Vuosikertomus. Saatavilla www-muodossa: http://www.kesko.fi/sijoittajat (Viitattu 3.4.2009)

Finlex, Ajantasainen lainsäädäntö. 2004. Sähköisen viestinnän tietosuojalaki 516/2004. Saatavilla www-muodossa: http://www.finlex.fi/fi/laki/ajantasa/2004/20040516#L7 (Viitattu 24.9.2009)

## LIITTEET

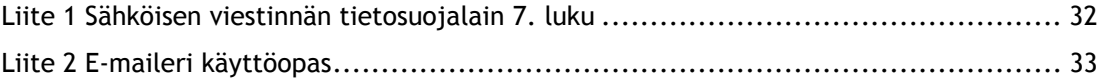

Sähköisen viestinnän tietosuojalain 7. luku

7 luku

Suoramarkkinointi

26 §

Suoramarkkinointi luonnolliselle henkilölle

Automatisoitujen soittojärjestelmien sekä telekopiolaitteiden, sähköpostiviestien, tekstiviestien, puheviestien, ääniviestien tai kuvaviestien avulla toteutettua suoramarkkinointia saa kohdistaa vain sellaisiin luonnollisiin henkilöihin, jotka ovat antaneet siihen ennalta suostumuksensa.

Muuta kuin 1 momentissa tarkoitettua suoramarkkinointia luonnolliselle henkilölle saa harjoittaa, jollei tämä ole sitä nimenomaisesti kieltänyt. Luonnollisen henkilön on voitava helposti ja maksutta kieltää tässä momentissa tarkoitettu suoramarkkinointi.

Jos palvelun tarjoaja tai tuotteen myyjä saa asiakkaana olevalta luonnolliselta henkilöltä sähköpostiviestiin, tekstiviestiin, puheviestiin, ääniviestiin tai kuvaviestiin liittyvän yhteystiedon tuotteen tai palvelun myynnin yhteydessä, sama palvelun tarjoaja tai tuotteen myyjä voi sen estämättä, mitä 1 momentissa säädetään, käyttää tätä yhteystietoa omien samaan tuoteryhmään kuuluvien tai muuten vastaavien tuotteiden ja palvelujen suoramarkkinoinnissa. Palvelun tarjoajan tai tuotteen myyjän on annettava asiakkaana olevalle luonnolliselle henkilölle mahdollisuus ilman erillistä maksua ja helposti kieltää yhteystiedon käyttö tiedon keräämisen ja jokaisen sähköpostiviestin, tekstiviestin, puheviestin, ääniviestin ja kuvaviestin yhteydessä. Palvelun tarjoajan tai tuotteen myyjän on selkeästi tiedotettava kieltomahdollisuudesta.

27 §

#### Suoramarkkinointi yhteisölle

Suoramarkkinointia yhteisölle saa harjoittaa, jollei tämä ole sitä nimenomaisesti kieltänyt. Yhteisölle on annettava mahdollisuus helposti ja ilman erillistä maksua kieltää yhteystietojensa käyttö jokaisen suoramarkkinointitarkoituksessa lähetetyn sähköpostiviestin, tekstiviestin, puheviestin, ääniviestin ja kuvaviestin yhteydessä. Suoramarkkinointia harjoittavan on selkeästi tiedotettava kieltomahdollisuudesta.

K-rauta ammattiasiakasmyynti Jussi Knuutinen

# E-MAILERI KÄYTTÖOPAS

K-rauta ammattiasiakasmyynti Jussi Knuutinen

## SISÄLTÖ

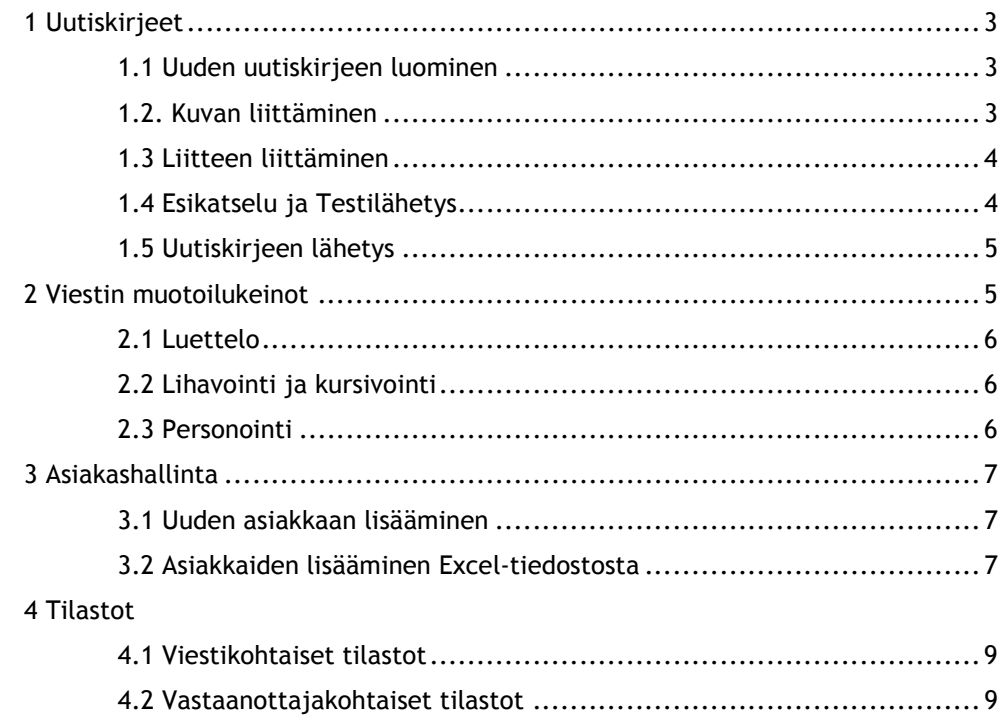

K-rauta ammattiasiakasmyynti Jussi Knuutinen

#### E-MAILERI-PALVELUN KÄYTTÖOPAS

Tässä tiivistetyssä käyttöoppaassa käydään vaiheittain läpi uuden uutiskirjeen luominen, sisällön syöttö, kuvien ja liitteiden lisääminen, lähetys, viestien muotoilu keinot, asiakashallinta sekä tilastojen tarkastelu. Tarkemmat ohjeen löydät kirjautumalla E-maileriin (www.emaileri.fi) ja avaamalla pikaopas pdf-tiedoston aloitusnäytöltä. Jos ongelma ei ratkea ohjeiden avulla, apua saa soittamalla E-mailerin asiakaspalveluun. Tämän ohjeen pohjana on käytetty E-mailerin pikaopasta.

Palvelun käyttö aloitetaan avaamalla internetselaimella E-mailerin nettisivu (www.emaileri.fi) ja kirjautumalla sisään annetuilla tunnuksilla. Onnistuneen kirjautumisen jälkeen avautuu aloitusnäkymä, josta pääset eri toimintoihin.

#### 1 UUTISKIRJEET

- 1.1 Uuden uutiskirjeen luominen
	- 1. Napsauta päävalikosta ... Kirjeluettelo.
	- 2. Napsauta luettelon oikeasta yläkulmasta **AL** Lisää kirje.
	- 3. Kirjoita Otsikko, Viestin aihe ja valitse Kirjeen tyyli. Otsikko on vain e-mailerin järjestelmässä näkyvä nimi uutiskirjeelle. Viestin aihe näkyy sähköpostiohjelmassa asiakkaalle Aihe -kentässä. Kirjeen tyyliksi valitse Kuukauden kärki. Voimassaoloaika määrittää sen, kuinka kauan viesti on täydellisesti lukukelpoinen sähköpostiohjelmassa. Julkinen -kohta kannattaa jättää asetukseen "Kirje ei ole julkinen", koska tällöin vain uutiskirjeen vas-

taanottaja voi lukea sen. Jatka painamalla **OOK 1988**-painiketta.

- 4. Näyttöön avautuu lomake, johon voit täyttää haluamasi kohdat (Otsikko, Teksti, Linkki ja Linkkiotsikko). Voit liittää valmiin aineiston esimerkiksi Wordistä kopioi-liitä-toiminnon avulla kätevästi. Paina lopuksi OOK
- 5. Jos haluat lisätä viestiin uuden kappaleen, napsauta lisätyn kappaleen alta Lisää kappale . linkkiä.
- 1.2 Kuvan liittäminen viestiin
- 1. Tekstikappaleen osaksi voidaan liittää kuva napsauttamalla valmiin kappaleen alta Lisää kuva<sub>-linkkiä, josta aukeaa palvelun kuvapankki. Napsauttamalla alkaytä kuvat-</sub> linkkiä näkyviin tulevat esikatselukuvat.
- 2. Jos haluttu kuva on jo kuvapankissa, voit liittää sen kappaleeseen napsauttamalla kuvan rivillä olevaa <sup>Liitä</sup>-linkkiä.
- 3. Jos haluttua kuvaa ei löydy kuvapankista, voit tuoda sen omalta koneeltasi napsauttamalla oikeasta reunasta **-linkkiä. Kirjoita kuvalle otsikko ja hae ladattava kuva** koneeltasi painamalla **Selaa...** -painiketta. Paina lopuksi **00K 1998**. Järjestelmä tallentaa kuvan kuvapankkiin ja liittää sen osaksi tekstikappaletta.
- 4. Liitetyn kuvan kokoa voidaan säätää kappaleen yläpuolella olevalla liukusäätimellä:

$$
\begin{array}{c}\n0 \\
\hline\n\end{array}
$$

Kuvan asemointi oikealta vasemmalle voidaan muuttaa napsauttamal-

1.3 Liitteen liittäminen

la kuvaa.

- 1. Tekstikappaleen osaksi voidaan liittää liitetiedosto napsauttamalla valmiin kappaleen alta e <sup>Lisää liite</sup> -linkkiä, josta aukeaa palvelun liitepankki.
- 2. Jos haluttu liitetiedosto on jo liitepankissa, voidaan se liittää viestiin samaan tapaan kuin kuva painamalla halutun liitteen riviltä -linkkiä.
- 3. Jos haluttua liitettä ei löydy liitepankista, voit tuoda sen omalta koneeltasi napsauttamalta oikeasta reunasta **La Lisää liedosto** -linkkiä. Kirjoita tuotavalle tiedostolle otsikko ja hae tiedosto painamalla **Selaa...** -painiketta. Paina lopuksi **00K . Järjestelmä** tallentaa tiedoston liitepankkiin ja liittää sen suoraan osaksi tekstikappaletta.
- 1.4 Esikatselu ja testilähetys
	- 1. Kun uutiskirje on kokonaisuudessaan valmis, viesti voidaan esikatsella valitsemalla päävalikosta **E**sikatselu . Esikatselutilassa uutiskirje näkyy juuri sellaisena, kuin asiakas näkee sen omassa sähköpostiohjelmassaan.

K-rauta ammattiasiakasmyynti Jussi Knuutinen

> 2. Uutiskirje voidaan testilähettää napsauttamalla päävalikosta & Testilähetys. Ennen testilähetystä, järjestelmä pyytää vielä vahvistamaan lähetyksen. Vahvistuksen jälkeen viesti lähetetään testipostituslistalla oleviin sähköpostiosoitteisiin.

#### 1.5 Uutiskirjeen lähetys

- 1. Kun viesti on kokonaisuudessaan valmis, valitse päävalikosta **.** Esikatselu . Päävalikkoon ilmestyy toiminnot 4 Testilähetys ja **alugusta kirje**
- 2. Uutiskirjeen varsinainen "oikea" lähetys tapahtuu napsauttamalla **&** Lähetä kirje -linkkiä päävalikosta.
- 3. Seuraavassa vaiheessa sinun tulee määrittää uutiskirjeen vastaanottajat. Vastaanottajaluettelo voidaan koostaa Emaileriin luoduista postituslistoista, asiakasryhmistä ja Luokituksista.
- 4. Jos lähetät viestin Ammattiasiakas-postituslistalle, valitse Näytä vastaanottajaluettelo kohdasta valinta "Ei". Tämä toiminto piilottaa vastaanottajaluettelon ja ei näytä jokaista osoitetta vastaanottajien valitsemisen jälkeen. Kaikkien vastaanottajien osoitteen näyttäminen voi hidastaa huomattavasti palvelun käyttöä.
- 5. Valittuasi vastaanottajat paina **Seuraava -**painiketta. Tässä vaiheessa järjestelmä näyttää vastaanottaja luettelon, mikäli et valinnut "Ei" edellisen kohdan Näytä vastaanottajaluettelosta.
- 6. Lähetysasetuksista voit asettaa Lähettäjän näyttönimen, Vastausosoitteen Lähetyksen otsikon ja Asiakastietolähteen. Lähetysajankohta voidaan myös määrittää asettamalla haluttu päivä, kuukausi, vuosi ja kellonaika. Oletuslähetysajankohta on aina nykyhetki + 5 minuuttia.
- 7. Lopuksi lähetys hyväksytään valitsemalla Hyväksyn lähetyksen ja painamalla

 $\odot$ OK -painiketta. Lähetysjonossa olevat lähetykset lähtevät automaattisesti asetettuna lähetysajankohtana.

#### 2 VIESTIN MUOTOILUKEINOT

Uutiskirjeen sisältöä muokataan muokkausnäkymässä. Yksittäinen artikkeli sisältää sisältää otsikon, tekstiosan, linkin sekä linkkiotsikon. Otsikossa ja tekstiosassa voidaan käyttää käyttää muutamia muotoilukeinoja sekä personointia, jotka esitellään alempana.

#### 2.1 Luettelo

Leipätekstin lisäksi tekstiin voidaan tehdä luettelo lisäämällä \*-merkki luettelorivin alkuun muok-

kausnäkymässä:

\* luettelorivi 1 \* luettelorivi 2 \* luettelorivi 3

Viestissä luettelo näyttää tältä:

- · Iuettelorivi 1 - luettelorivi 2
- · Iuettelorivi 3

## 2.2 Lihavointi ja kursivointi

Jos haluat korostaa tekstin lihavoinnilla tai kursivoinnilla, ympäröi valitsemasi sana(t) seuraavilla koodeilla:

Lihavointi: [b] Lihavoitava teksti [/b]

Kursivointi: [i] Kursivoitava teksti [/i]

#### 2.3 Personointi

Viestejä voidaan personoida, jotta ne tulevat henkilökohtaisemmiksi lukijalleen. Personoinissa käytetään koodeja, joilla järjestelmä ymmärtää hakea esimerkiksi uutiskirjeen vastaanottajan sukunimen [sukunimi]-koodin kohdalle asiakkaan tiedoista. Personointia voi esimerkiksi käyttää viestin otsikossa, johon muokkaustilassa kirjoitetaan "Hei [etunimi] [sukunimi],". Viestin otsikko näkyy vastaanottaja Matti Meikäläiselle seuraavanlaisena:

#### **Hei Matti Meikäläinen,**

Seuraavia koodeja voidaan käyttää viestien personoinnissa:

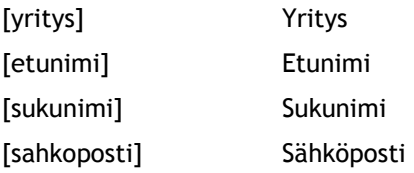

K-rauta ammattiasiakasmyynti Jussi Knuutinen

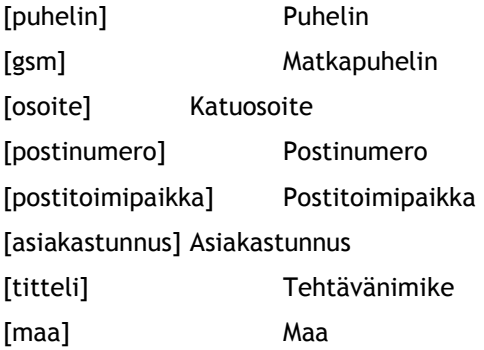

#### 3 ASIAKASHALLINTA

Asiakashallinnassa hallitaan järjestelmän asiakastietoja. Asiakkaista voidaan tallentaa erilaiset perustiedot sekä tehdä ryhmittelyä ja luokittelua.

#### 3.1 Uuden asiakkaan lisääminen

- 1. Napsauta päävalikosta 8 Asiakasluettelo.
- 2. Napsauta luettelon oikeasta yläkulmasta & Lisää asiakas.
- 3. Täytä vähintään pakolliset tiedot (merkitty \*-merkillä) ja muut haluamasi tiedot.
- 4. Asiakas voidaan heti luonnin yhteydessä liittää postituslistoihin ja asiakasryhmiin Listatja Ryhmät-välilehtien valintaruuduista.
- 5. Kun tarvittavat tiedot on syötetty, paina **00K** Uusi asiakas ilmestyy aina Asiakasluettelon ylimmälle riville.
- 3.2 Asiakkaiden lisääminen Excel-tiedostosta
	- 1. Jos haluat tuoda kerralla enemmän kuin yhden asiakastiedot, tuotavien tietojen on oltava oikeassa muodossa. Pohja löytyy K-asemalta ammattiasiakasmyynti yhteystieto kansiosta. Pohja on seuraavan näköinen:

#### K-rauta ammattiasiakasmyynti

Jussi Knuutinen

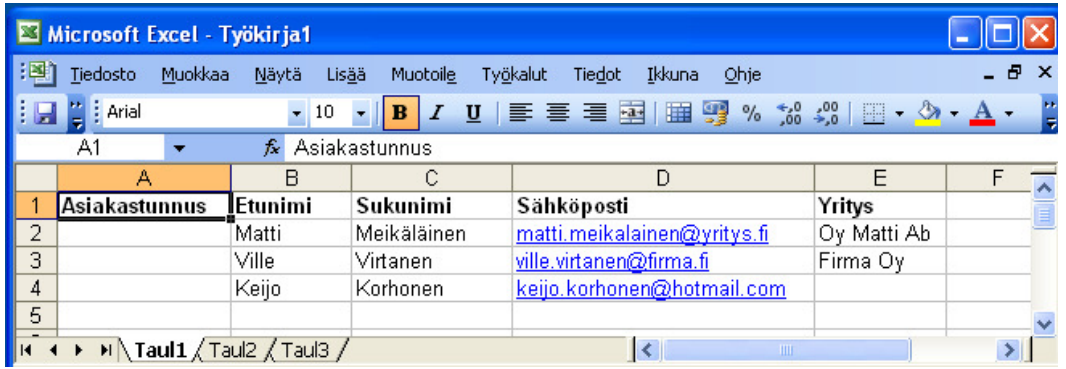

- 2. Napsauta päävalikosta & Iuo.
- 3. Valitse ja kopioi perustietorivit kuvan osoittamalla tavalla:

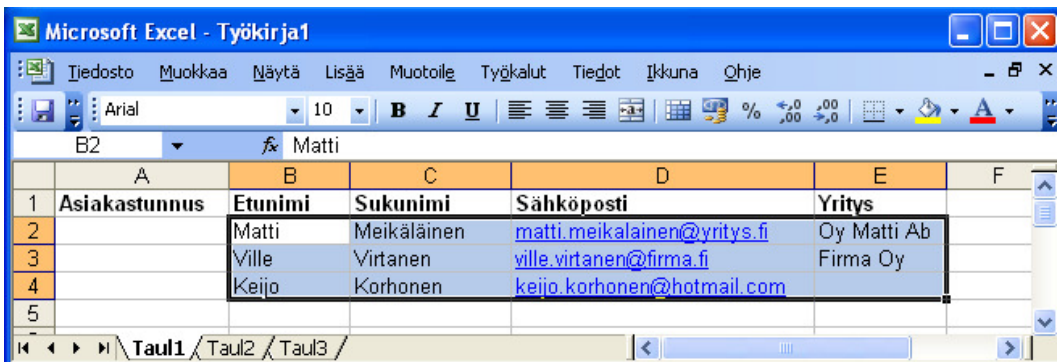

4. Siirry Tuo-toimintoon ja liitä kopioidut tiedot Asiakastiedot-osassa olevaan testikenttään ja paina tabulaattoria (§-merkin alapuolella):

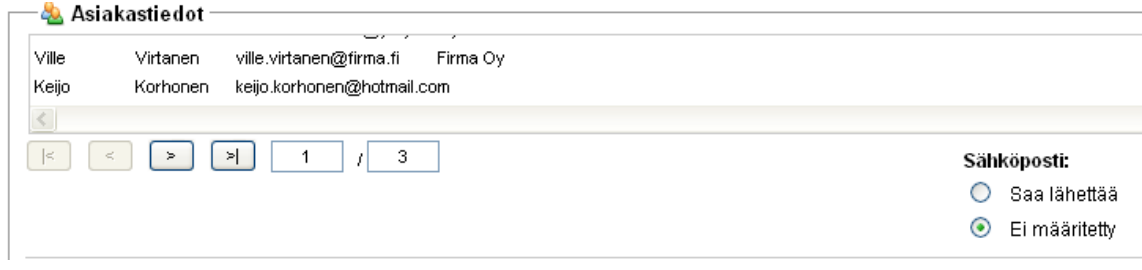

- 5. Voit tarkistaa asiakastietorivejä tekstikentän alla olevilla < ja > -painikkeilla. Tietenkään jokaista asiakasta ei kannata käydä läpi, jos tietoja on paljon.
- 6. Asiakkaat voidaan tuonnin yhteydessä liittää johonkin ryhmään, luokitukseen tai postituslistaan. Valitse liitoskothteet yläreunassa olevista alasvetovalikoista.

### K-rauta ammattiasiakasmyynti Jussi Knuutinen

7. Lopuksi asiakastietojen tuonti pitää hyväksyä asettamalla ruksi "Olen tarkastanut..." kohtaan. Tämän jälkeen paina  $\Box$ OK painiketta. Käytettävä internetyhteydennopeus ja tuotava asiakastietomäärä vaikuttaa tuontitoiminnon nopeuteen.

#### 4 TILASTOT

E-mailerin tilastointityökalulla on mahdollisuus seurata tarkasti kuinka moni vastaanottaja lukee uutiskirjeen, avaa liitteet tai seuraa viestissä olevia linkkejä.

#### 4.1 Viestikohtaiset tilastot

- 1. Napsauta päävalikosta ta Kirjeluettelo tai **ku** Kirjearkisto, mikäli haluat tutkia vanhojen kirjeiden tilastoja.
- 2. Järjestelmä listaa tehdyt uutiskirjeet. Tarkastellaksesi tietyn kirjeen tilastoja, napsauta kyseiseltä riviltä **lal** Tilastot linkkiä. Jos uutiskirjettä ei ole vielä lähetetty, linkki on harmaa, eikä se vie eteenpäin.
- 3. Seuraavaksi järjestelmä listaa valitsemasi uutiskirjeen suoritetut lähetykset. Tästä näkymästä näet suoraan lähetettyjen ja avattujen kirjeiden määrän. Jos haluat tarkempia tilastoja lähetyksestä, valitse lähetys laittamalla ruksi valintalaatikkoon ja napsauta

Avaa raporttinäkymä

-painiketta.

- 4. Järjestelmä avaa raporttinäkymän uuteen ikkunaan, jossa näet tilastot pylväsdiagrammeina. Napsauttamalla Lähetetty, Avattu kaikkiaan, Avaamatta -kohdalla olevia numeroita, avaa järjestelmä alkuperäiseen selaimen ikkunaan listan vastaanottajista, jotka eivät esimerkiksi ole avanneet uutiskirjettä.
- 5. Napsauttamalla  $\mathbb S$  Näytä aikajakautuma linkkiä avautuu kaksi uutta pylväsdiagrammia, jotka näyttää lähetyksen sekä avaamisen jakautumisen ajallisesti. Aikajana näyttää kaksi vuorokautta kerrallaan. Seuraavat kaksi 24 tunnin jaksoa saat näkyviin napsauttamalla ikkunan oikeassa yläkulmassa olevaa Seuraava-linkkiä.
- 6. Voit myös tulostaa tilastot napsauttamalla oikeassa yläkulmassa olevaa Tulosta-linkkiä.
- 4.2 Vastaanottajakohtaiset tilastot

K-rauta ammattiasiakasmyynti Jussi Knuutinen

- 1. Jos haluat tarkastella tietyn vastaanottajan tilastoja, hae asiakas asiakashaulla tai valitse haluamasi asiakas asiakasluettelosta.
- 2. Napsauta valitsemasi asiakkaan kohdalla **lal** Tilastot<sub>-link</sub>kiä.
- 3. Järjestelmä listaa kaikki uutiskirjeet, jotka asiakkaalle on lähetetty. Lisäksi näet, koska lähetys on tapahtunut ja onko vastaanottaja avannut viestin. Pitämällä hiiren kursoria hetken <sup>O</sup>-kuvakkeen päällä näet ajankohdan, jolloin vastaanottaja on uutiskirjeen avannut.
- 4. Napsauttamalla valitsemasi uutiskirjeen kohdalla <sup>1 Tilastot</sup>-linkkiä, järjestelmä avaa kyseisen uutiskirjeen ja näet onko vastaanottaja avannut liitteitä tai klikannut uutiskirjeessä olleita linkkejä.